# **Custom Properties**

vCloud Automation Center 6.0.0

This document supports the version of each product listed and supports all subsequent versions until the document is replaced by a new edition. To check for more recent editions of this document, see<http://www.vmware.com/support/pubs>.

EN-001352-01

# **vm**ware<sup>®</sup>

You can find the most up-to-date technical documentation on the VMware Web site at:

<http://www.vmware.com/support/>

The VMware Web site also provides the latest product updates.

If you have comments about this documentation, submit your feedback to:

[docfeedback@vmware.com](mailto:docfeedback@vmware.com)

Copyright  $^\circ$  2008–2014 VMware, Inc. All rights reserved. [Copyright and trademark information](http://pubs.vmware.com/copyright-trademark.html).

**VMware, Inc.** 3401 Hillview Ave. Palo Alto, CA 94304 www.vmware.com

# **Contents**

[Custom Properties Reference 5](#page-4-0)

**1** [Using Custom Properties 7](#page-6-0) Spe[cifying Custom Properties 7](#page-6-0) Cu[stom Property Uses 8](#page-7-0) Cu[stom Property Types 8](#page-7-0) Cre[ate a Property Set 9](#page-8-0) Cr[eate a Property Set XML File 9](#page-8-0) Ad[d a Property Set to vCloud Automation Center 10](#page-9-0) **2** [Custom Properties Grouped by Function 11](#page-10-0) Cu[stom Properties for Basic Workflow Blueprints 11](#page-10-0) Cu[stom Properties for Clone Blueprints 12](#page-11-0) Cu[stom Properties for FlexClone Blueprints 14](#page-13-0) Cu[stom Properties for Linked Clone Blueprints 16](#page-15-0) Cu[stom Properties for Linux Kickstart Blueprints 18](#page-17-0) Cu[stom Properties for SCCM Blueprints 19](#page-18-0) Cu[stom Properties for WIM Blueprints 20](#page-19-0) Cu[stom Properties for vApp Blueprints 22](#page-21-0) Cu[stom Properties for Networking 23](#page-22-0) Cu[stom Properties for PXE Provisioning 25](#page-24-0) Cu[stom Properties for BMC BladeLogic Configuration Manager Integration 26](#page-25-0) Cu[stom Properties for HP Server Automation Integration 28](#page-27-0)

#### **3** [Custom Properties Grouped by Name 31](#page-30-0)

- Cu[stom Properties A Table 32](#page-31-0) Cu[stom Properties B Table 32](#page-31-0)
- Cu[stom Properties C Table 32](#page-31-0)
- Cu[stom Properties E Table 33](#page-32-0)
- Cu[stom Properties H Table 34](#page-33-0)
- Cu[stom Properties I Table 35](#page-34-0)
- Cu[stom Properties L Table 36](#page-35-0)
- Cu[stom Properties M Table 37](#page-36-0)
- Cu[stom Properties O Table 37](#page-36-0)
- Cu[stom Properties P Table 38](#page-37-0)
- Cu[stom Properties R Table 39](#page-38-0)
- Cu[stom Properties S Table 39](#page-38-0)
- Cu[stom Properties V Table 41](#page-40-0)
- Cu[stom Properties Z Table 51](#page-50-0)

**4** [Using the Properties Dictionary 53](#page-52-0) Ad[ding Property Definitions 54](#page-53-0) Ad[d a Property Definition 54](#page-53-0) Ad[ding Property Attributes 55](#page-54-0) Ad[d a Help Text Attribute 56](#page-55-0) Ad[d an Order Index Attribute 57](#page-56-0) Ad[d a Relationship Attribute 57](#page-56-0) Ad[d a Value Expression Attribute 58](#page-57-0) Ad[d a Value List Attribute 58](#page-57-0) Ad[d a Minimum Value Attribute 59](#page-58-0) Ad[d a Maximum Value Attribute 59](#page-58-0) Ad[d an Interval Attribute 60](#page-59-0) Ex[ample - Creating a Relationship Between Two Properties and Adding to a Blueprint 60](#page-59-0) Cre[ating Property Control Layouts 63](#page-62-0) Ad[d a Property Control Layout 63](#page-62-0)

[Index 65](#page-64-0)

# <span id="page-4-0"></span>**Custom Properties Reference**

*Custom Properties Reference* provides information about the custom properties, and their usage, that are available when using VMware vCloud® Automation Center™.

This documentation is intended to be used with the vCloud Automation Center product documentation set, including the following guides:

- n *Installation and Configuration*
- n *IaaS Configuration for Virtual Platforms*
- **IaaS Configuration for Cloud Platforms**
- n *IaaS Configuration for Physical Machines*
- n *IaaS Configuration for Multi-Machine Services*
- **IaaS Configuration for vCloud Director**
- n *IaaS Integration for BMC BladeLogic*
- n *IaaS Integration for HP Server Automation*
- n *Tenant Administration*
- n *System Administration*
- n *Advanced Service Design*
- n *Advanced Service Designer Configuration*

**NOTE** Not all features and capabilities of vCloud Automation Center are available in all editions. For a comparison of feature sets in each edition, see [https://www.vmware.com/products/vcloud-automation](https://www.vmware.com/products/vcloud-automation-center/)[center/](https://www.vmware.com/products/vcloud-automation-center/).

## **Intended Audience**

This information is intended for IaaS administrators, fabric administrators, and business group managers of vCloud Automation Center. This content is written for experienced Windows or Linux system administrators who are familiar with virtualization technology and the basic concepts described in *Foundations and Concepts*.

## **VMware Technical Publications Glossary**

VMware Technical Publications provides a glossary of terms that might be unfamiliar to you. For definitions of terms as they are used in VMware technical documentation, go to <http://www.vmware.com/support/pubs>.

Custom Properties

# <span id="page-6-0"></span>**Using Custom Properties**

VMware vCloud $^\circledR$  Automation Center™ custom properties allow you to add attributes of the machines your site provisions, or to override their standard attributes.

A tenant administrator or business group manager can include custom properties when they create or edit blueprints. They can also include a build profile, which contains one or more custom properties. The properties are retrieved when a machine is provisioned by using the blueprint. A fabric administrator can also specify custom properties when they create or edit a reservation.

This chapter includes the following topics:

- "Specifying Custom Properties," on page 7
- ["Custom Property Uses," on page 8](#page-7-0)
- n ["Custom Property Types," on page 8](#page-7-0)
- ["Create a Property Set," on page 9](#page-8-0)

## **Specifying Custom Properties**

Custom properties can be used to control many aspects of machine provisioning. A fabric administrator can use custom properties when they create or edit reservations. A tenant administrator or business group manager can specify custom properties when they create or edit blueprints.

Any property specified in a blueprint overrides the same property specified in the incorporated build profile. For example, a blueprint that contains a particular build profile might override the US English settings in the profile with UK English settings. This arrangement ensures that the number and complexity of blueprints remain manageable.

A custom property can optionally require that the user specify a property value when they create a machine request.

Custom property names are typically case-insensitive. Property values are typically case-sensitive. Custom properties cannot contain leading or trailing spaces. Property names and property values should not be identical.

## <span id="page-7-0"></span>**Custom Property Uses**

A machine is defined by a number of properties, for example its operating system and memory size. Custom properties allow you to control aspects of the machines that users can provision.

Some properties are determined by standard settings that must be specified for all machines. For example, memory and disk size values are required for all blueprints. Additional properties can be specified individually or in build profiles in blueprints and in reservations. Custom properties can be used to add values or override existing or default values for the following sorts of information:

- machine operating system
- virtualization platform
- build settings such as disk size
- integration with an external system

When a property is added to a blueprint or a build profile, it can be marked as a required property. When specified as required, the user must provide a value for that property when they request a machine, such as in the following examples:

- Require information about multiple disks sharing the machine's allocated storage.
- Require information about users or groups to be added to a local group on the machine.
- Require the host name of the machine.

Property values are recorded in the vCloud Automation Center database by the application's manager service. They are also recorded on the provisioned machine in the following files by the guest agent:

- n *%SystemDrive%\VRM\Build\*Properties.ini
- n *%SystemDrive%\VRM\Build\*Properties.xml

## **Custom Property Types**

There are four types of custom properties.

Custom property types have the following unique characteristics:

n internal

The specified value is maintained in the database only. For example, the email address of the manager who approved a machine request is recorded in the VirtualMachine.Admin.Approver property but the property has no impact on the machine.

■ read-only

The specified value is implemented on the machine and cannot be changed. For example, VirtualMachine.Admin.UUID specifies the UUID of the machine, which cannot be changed.

 $\blacksquare$  external

A machine's external properties are determined when the virtualization platform creates the machine or during the WinPE phase of the build process. To set these properties, their values must be provided to the proxy agent, which passes them on to the virtualization platform, or to the guest agent , which implements them in the WinPE phase.

The specified value is implemented on the machine but is never updated. For example, if the property VirtualMachine.Admin.AddOwnerToAdmins is set to *true*, the owner of the machine is added to its local administrators group. If the owner is later removed from this group, the property is not updated to *false.*

n updated

<span id="page-8-0"></span>The specified value is implemented on the machine and is updated through data collection. For example, if the compute resource of a machine is changed, a proxy agent updates the value of the machine's VirtualMachine.Admin.Hostname property.

Internal and read-only property types set attributes that are determined by the template; they cannot be used for cloned machines. External and updated property types can be used for cloned machines.

All reserved custom properties, except read-only properties VirtualMachine.Admin.AgentID, VirtualMachine.Admin.UUID, and Virtual-Machine.Admin.Name, can be changed in the database using the applicable machine menu.

## **Create a Property Set**

Fabric administrators can create their own groupings of related custom properties and then load them into vCloud Automation Center for use in build profiles.

Property sets are available to fabric administrators of all tenants.

#### **Create a Property Set XML File**

Property sets are defined in an XML file and then uploaded into vCloud Automation Center by a fabric administrator.

**NOTE** If you edit a property set that is already in use in a build profile, vCloud Automation Center does not automatically update the build profile. A fabric administrator must reload the property set into the build profile.

#### **Procedure**

- 1 Create an XML file.
- 2 Insert the following version and encoding values into the schema declaration: version="1.0"encoding="UTF-16".
- 3 Insert a <Doc> element.

<Doc> </Doc>

4 Insert a <CustomProperties> element inside the <Doc> element.

```
<Doc>
   <CustomProperties>
   </CustomProperties>
</Doc>
```
5 Define the attributes of the custom property you want to include in the property set.

```
<Doc>
  <CustomProperties>
     <Property Name="property_name" DefaultValue="property_value" Encrypted="true_or_false" 
PromptUser="true_or_false"/>
  </CustomProperties>
</Doc>
```
If you do not include the DefaultValue attribute, no default value is stored. If you do not include the Encrypted or PromptUser attributes, they default to false.

- 6 Repeat Step 5 for each property you want to include in the property set.
- 7 Save and close the file.

<span id="page-9-0"></span>A fabric administrator can now upload your property set XML file to vCloud Automation Center. See "Add a Property Set to vCloud Automation Center," on page 10.

#### **Add a Property Set to vCloud Automation Center**

After you create a property set XML file, a fabric administrator can upload the property set into vCloud Automation Center.

#### **Prerequisites**

- n Log in to the vCloud Automation Center console as a **fabric administrator**.
- ["Create a Property Set XML File," on page 9](#page-8-0).

#### **Procedure**

- 1 Select **Infrastructure > Blueprints > Build Profiles**.
- 2 Click **Manage Property Sets**.
- 3 Click **Browse** to select the **Property set XML file name**.
- 4 Type a **Name** and, optionally, a **Description**.
- 5 Click **OK**.

You can now include your property set in build profiles.

# <span id="page-10-0"></span>**Custom Properties Grouped by Function 2**

This section lists and described the vCloud Automation Center custom properties organized by function.

These functional groupings are also captured in context-relevant guides in the vCloud Automation Center product documentation set.

This chapter includes the following topics:

- "Custom Properties for Basic Workflow Blueprints," on page 11
- ["Custom Properties for Clone Blueprints," on page 12](#page-11-0)
- ["Custom Properties for FlexClone Blueprints," on page 14](#page-13-0)
- ["Custom Properties for Linked Clone Blueprints," on page 16](#page-15-0)
- n ["Custom Properties for Linux Kickstart Blueprints," on page 18](#page-17-0)
- ["Custom Properties for SCCM Blueprints," on page 19](#page-18-0)
- ["Custom Properties for WIM Blueprints," on page 20](#page-19-0)
- n ["Custom Properties for vApp Blueprints," on page 22](#page-21-0)
- ["Custom Properties for Networking," on page 23](#page-22-0)
- ["Custom Properties for PXE Provisioning," on page 25](#page-24-0)
- n ["Custom Properties for BMC BladeLogic Configuration Manager Integration," on page 26](#page-25-0)
- n ["Custom Properties for HP Server Automation Integration," on page 28](#page-27-0)

## **Custom Properties for Basic Workflow Blueprints**

While there are a number of custom properties that you can apply to your basic workflow blueprint, there are some that are very common for basic workflow blueprints.

The Custom Properties for Basic Workflow Blueprints table describes the most commonly used custom properties for this blueprint type.

| <b>Custom Property</b>             | <b>Description</b>                                                                                                    |
|------------------------------------|----------------------------------------------------------------------------------------------------|
| VirtualMachine.CDROM.Attach        | Set to <b>False</b> to provision the machine without a CD-ROM<br>device. The default is <b>True</b> .                                                                                                    |
| VirtualMachine.Admin.ThinProvision | Determines whether thin provisioning is used on ESX<br>compute resources using local or iSCSI storage. Set to True<br>to use thin provisioning. Set to <b>False</b> to use standard<br>provisioning. This property is for virtual provisioning. |

<span id="page-11-0"></span>**Table 2**‑**1.** Custom Properties for Basic Workflow Blueprints

## **Custom Properties for Clone Blueprints**

You can apply many different custom properties to clone blueprints, but there are some that are very common and some that are required for certain configurations.

The Custom Properties for Clone Blueprints table describes the most commonly used custom properties for this blueprint type.

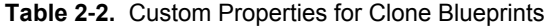

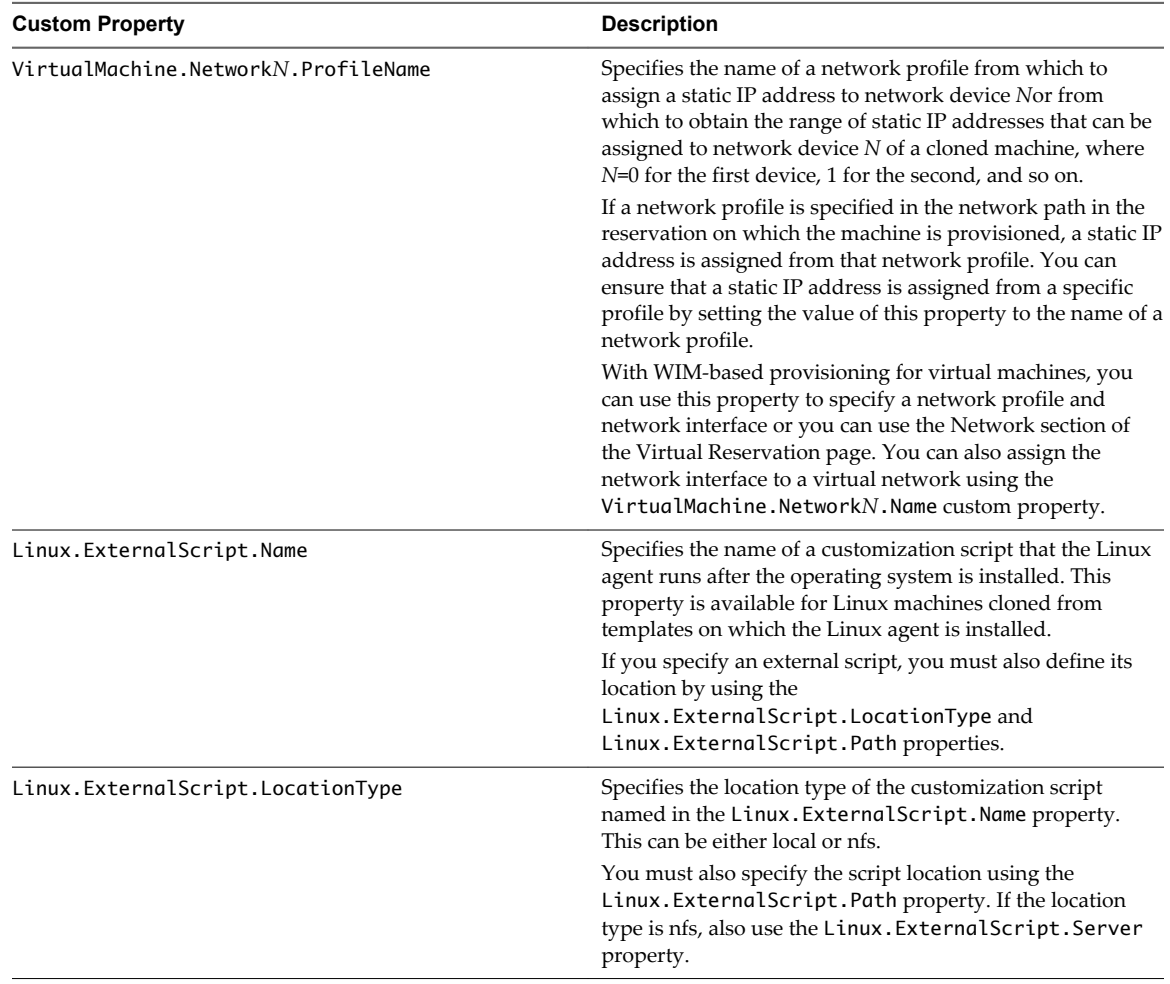

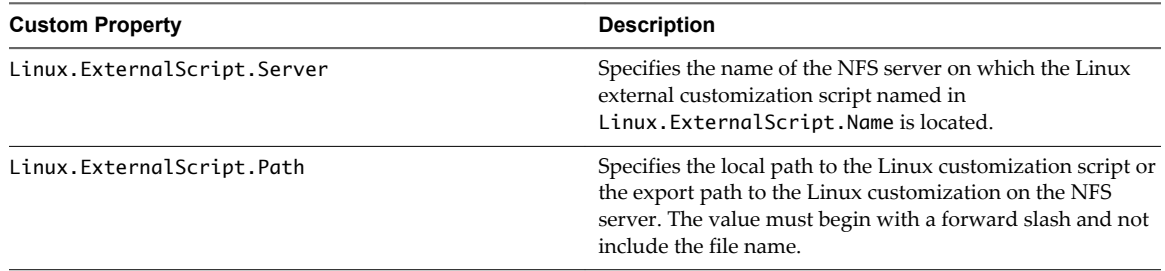

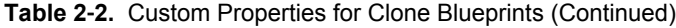

If you have installed the guest agent to customize cloned machines, the Custom Properties for Customizing Cloned Machines with a Guest Agent table describes the most commonly used custom properties for your scenario.

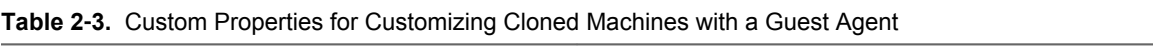

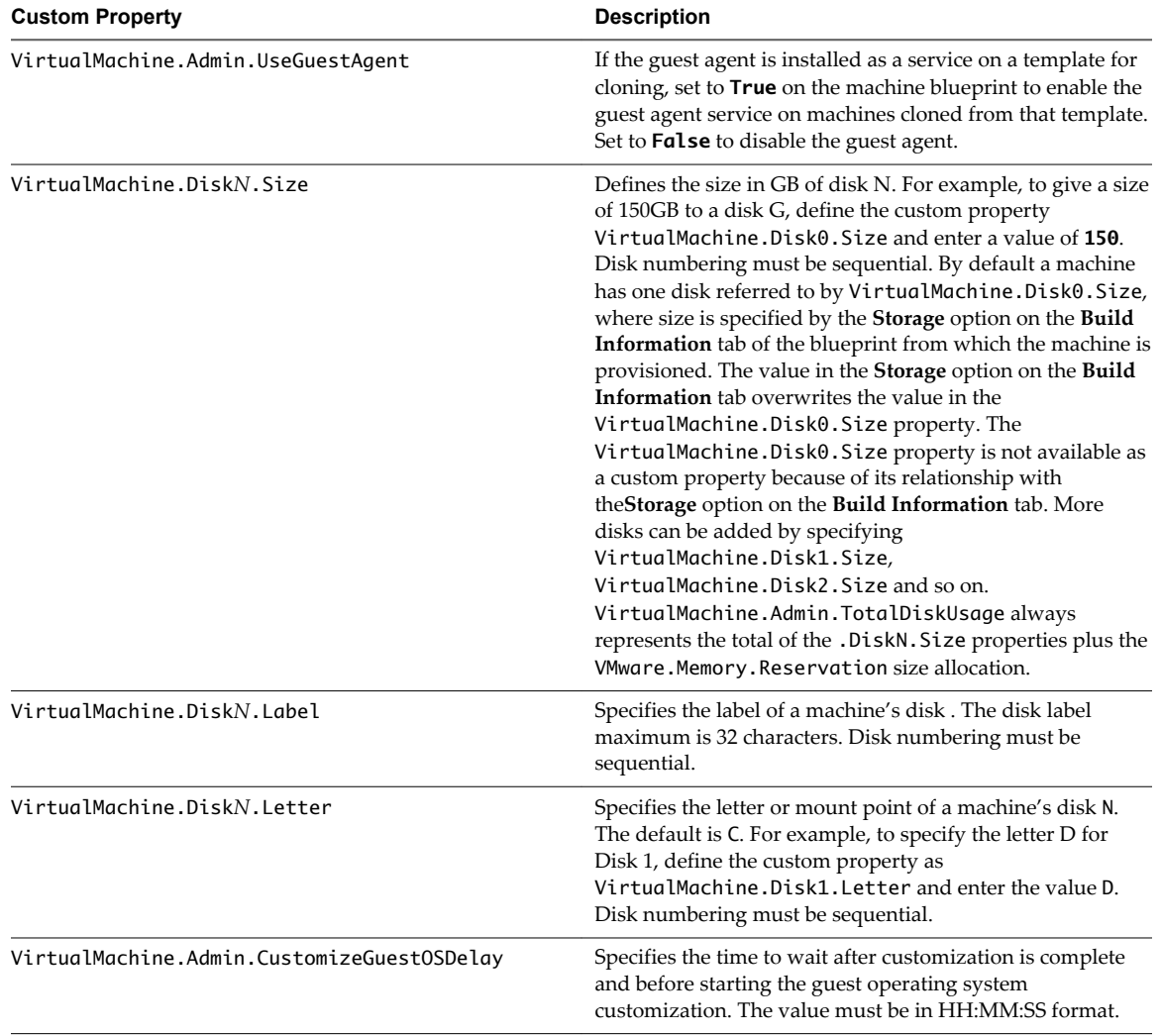

| <b>Custom Property</b>                | <b>Description</b>                                                                                                    |
|---------------------------------------|----------------------------------------------------------------------------------------------------|
| VirtualMachine.Customize.WaitComplete | Set to True to hold the provisioning workflow until<br>customizations are finished.                                                                                                    |
| VirtualMachine.Software0.ScriptPath   | Specifies the path to an application's install script. The path<br>must be a valid absolute path as seen by the guest<br>operating system and must include the name of the .bat<br>file.                                                                                                    |
|                                       | You can pass custom property values as parameters to the<br>script by inserting {CustomPropertyName} in the path string.<br>For example, if you have a custom property named<br>Activation Key whose value is 1234, the script path is<br>D:\InstallApp.bat -key {ActivationKey}. The guest<br>agent runs the command D: \InstallApp.bat -key<br>1234. Your script file can then be programmed to accept<br>and use this value. |

<span id="page-13-0"></span>**Table 2**‑**3.** Custom Properties for Customizing Cloned Machines with a Guest Agent (Continued)

## **Custom Properties for FlexClone Blueprints**

You can apply a number of different custom properties to your FlexClone blueprint, but there are some that are very common and some that are required for certain configurations.

The Custom Properties for FlexClone Blueprints table describes the most commonly used custom properties for this blueprint type.

| <b>Custom Property</b>              | <b>Description</b>                                                                                                    |
|-------------------------------------|----------------------------------------------------------------------------------------------------|
| VirtualMachine.NetworkN.ProfileName | Specifies the name of a network profile from which to<br>assign a static IP address to network device Nor from<br>which to obtain the range of static IP addresses that can be<br>assigned to network device $N$ of a cloned machine, where<br>N=0 for the first device, 1 for the second, and so on.                                       |
|                                     | If a network profile is specified in the network path in the<br>reservation on which the machine is provisioned, a static IP<br>address is assigned from that network profile. You can<br>ensure that a static IP address is assigned from a specific<br>profile by setting the value of this property to the name of a<br>network profile. |
|                                     | With WIM-based provisioning for virtual machines, you<br>can use this property to specify a network profile and<br>network interface or you can use the Network section of<br>the Virtual Reservation page. You can also assign the<br>network interface to a virtual network using the<br>VirtualMachine.NetworkN.Name custom property.    |
| Linux.ExternalScript.Name           | Specifies the name of a customization script that the Linux<br>agent runs after the operating system is installed. This<br>property is available for Linux machines cloned from<br>templates on which the Linux agent is installed.                                                                                                    |
|                                     | If you specify an external script, you must also define its<br>location by using the<br>Linux.ExternalScript.LocationType and<br>Linux. External Script. Path properties.                                                                                                    |

**Table 2**‑**4.** Custom Properties for FlexClone Blueprints

| <b>Custom Property</b>            | <b>Description</b>                                                                                                    |
|-----------------------------------|----------------------------------------------------------------------------------------------------|
| Linux.ExternalScript.LocationType | Specifies the location type of the customization script<br>named in the Linux. External Script. Name property.<br>This can be either local or nfs.                                                            |
|                                   | You must also specify the script location using the<br>Linux. External Script. Path property. If the location<br>type is nfs, also use the Linux. External Script. Server<br>property.                        |
| Linux.ExternalScript.Server       | Specifies the name of the NFS server on which the Linux<br>external customization script named in<br>Linux. External Script. Name is located.                                                                 |
| Linux.ExternalScript.Path         | Specifies the local path to the Linux customization script or<br>the export path to the Linux customization on the NFS<br>server. The value must begin with a forward slash and not<br>include the file name. |

**Table 2**‑**4.** Custom Properties for FlexClone Blueprints (Continued)

If you have installed the guest agent to customize cloned machines, the Custom Properties for Customizing FlexClone Machines with a Guest Agent table describes the most commonly used custom properties for your scenario.

| <b>Custom Property</b>                     | <b>Description</b>                                                                                                    |
|--------------------------------------------|----------------------------------------------------------------------------------------------------|
| VirtualMachine.Admin.UseGuestAgent         | If the guest agent is installed as a service on a template for<br>cloning, set to <b>True</b> on the machine blueprint to enable the<br>guest agent service on machines cloned from that template.<br>Set to False to disable the guest agent.                                                                                                    |
| VirtualMachine.DiskN.Size                  | Defines the size in GB of disk N. For example, to give a size<br>of 150GB to a disk G, define the custom property<br>VirtualMachine.Disk0.Size and enter a value of 150.<br>Disk numbering must be sequential. By default a machine<br>has one disk referred to by VirtualMachine.Disk0.Size,<br>where size is specified by the Storage option on the Build<br>Information tab of the blueprint from which the machine is<br>provisioned. The value in the Storage option on the Build<br>Information tab overwrites the value in the<br>VirtualMachine.Disk0.Size property. The<br>VirtualMachine.Disk0.Size property is not available as<br>a custom property because of its relationship with<br>the Storage option on the Build Information tab. More<br>disks can be added by specifying<br>VirtualMachine.Disk1.Size,<br>VirtualMachine.Disk2.Size and so on.<br>VirtualMachine.Admin.TotalDiskUsage always<br>represents the total of the .DiskN.Size properties plus the<br>VMware.Memory.Reservation size allocation. |
| VirtualMachine.DiskN.Label                 | Specifies the label of a machine's disk. The disk label<br>maximum is 32 characters. Disk numbering must be<br>sequential.                                                                                                    |
| VirtualMachine.DiskN.Letter                | Specifies the letter or mount point of a machine's disk N.<br>The default is C. For example, to specify the letter D for<br>Disk 1, define the custom property as<br>VirtualMachine.Disk1.Letter and enter the value D.<br>Disk numbering must be sequential.                                                                                                    |
| VirtualMachine.Admin.CustomizeGuestOSDelay | Specifies the time to wait after customization is complete<br>and before starting the guest operating system<br>customization. The value must be in HH:MM:SS format.                                                                                                    |

**Table 2**‑**5.** Custom Properties for Customizing FlexClone Machines with a Guest Agent

| <b>Custom Property</b>                | <b>Description</b>                                                                                                    |
|---------------------------------------|----------------------------------------------------------------------------------------------------|
| VirtualMachine.Customize.WaitComplete | Set to <b>True</b> to hold the provisioning workflow until<br>customizations are finished.                                                                                                    |
| VirtualMachine.Software0.ScriptPath   | Specifies the path to an application's install script. The path<br>must be a valid absolute path as seen by the guest<br>operating system and must include the name of the .bat<br>file.                                                                                                    |
|                                       | You can pass custom property values as parameters to the<br>script by inserting {CustomPropertyName} in the path string.<br>For example, if you have a custom property named<br>Activation Key whose value is 1234, the script path is<br>D:\InstallApp.bat -key {ActivationKey}. The guest<br>agent runs the command D: \InstallApp.bat -key<br>1234. Your script file can then be programmed to accept<br>and use this value. |

<span id="page-15-0"></span>**Table 2**‑**5.** Custom Properties for Customizing FlexClone Machines with a Guest Agent (Continued)

## **Custom Properties for Linked Clone Blueprints**

While there are a number of custom properties that you can apply to your linked clone blueprint, there are some that are very common for this blueprint type. *VirtualMachine.DiskN* properties are required when specifying volume properties for a linked clone blueprint.

The Custom Properties for Linked Clone Blueprints table describes the most commonly used custom properties for this blueprint type.

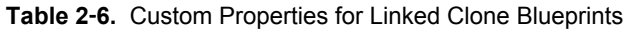

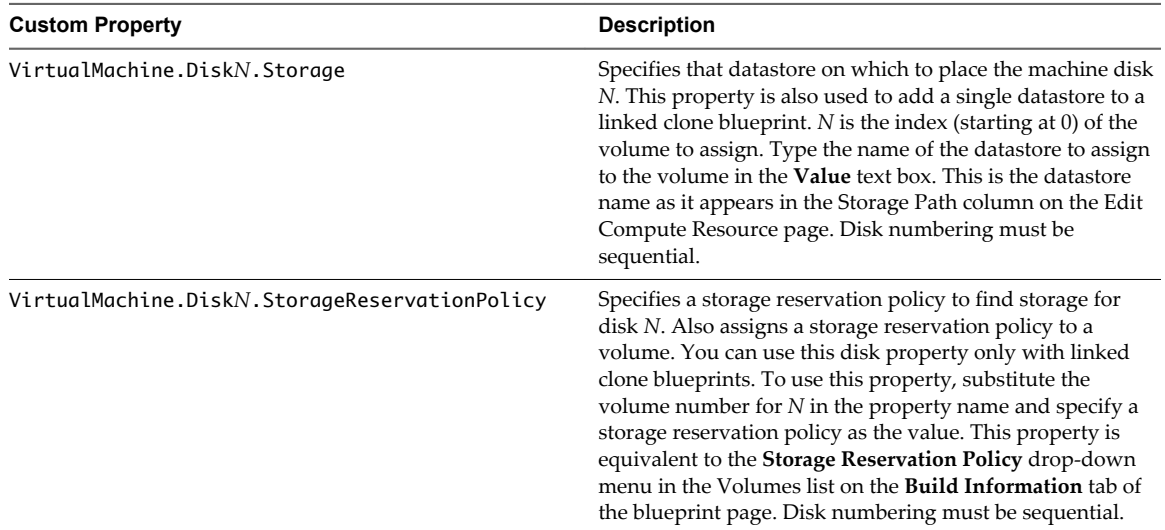

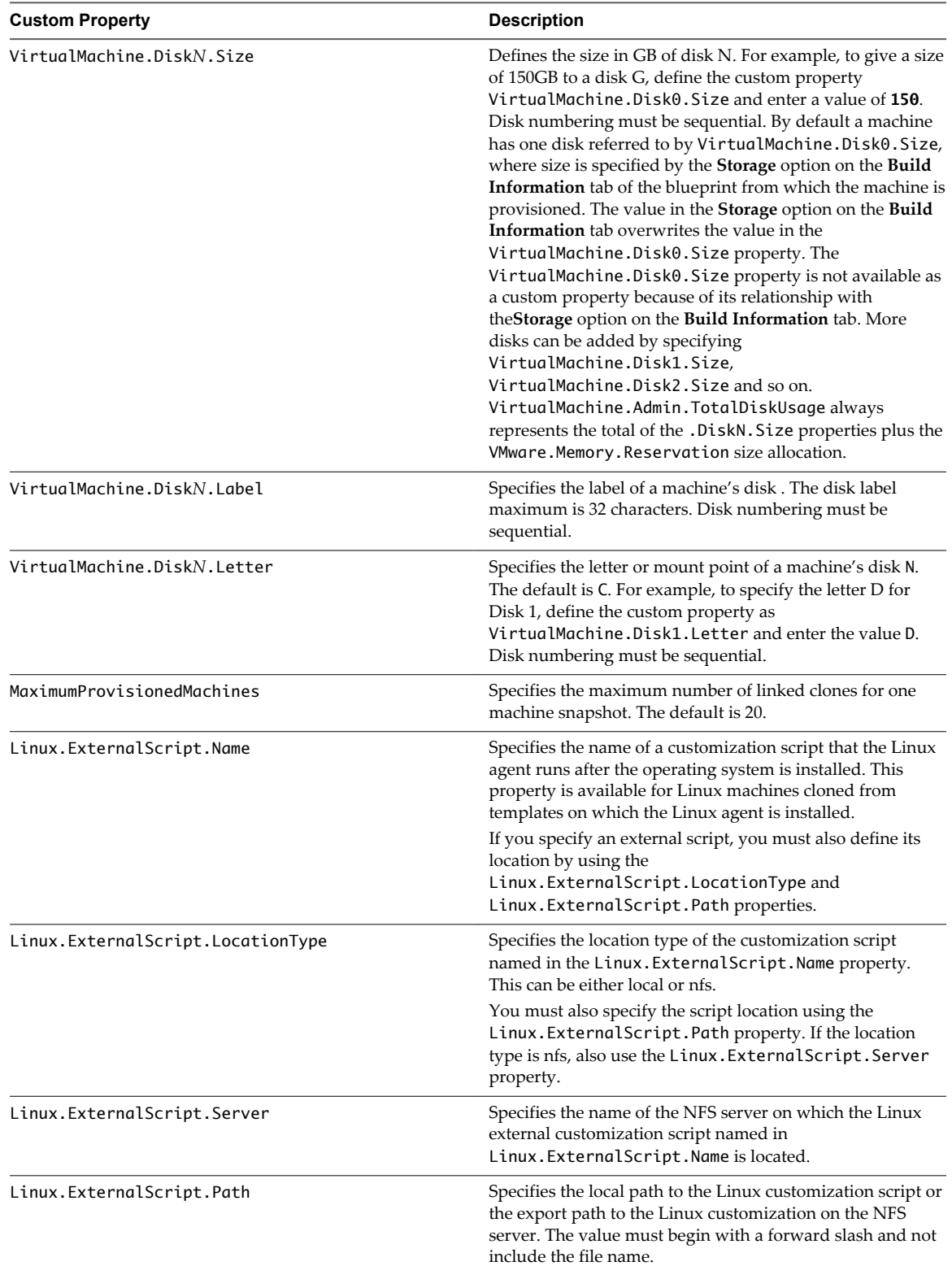

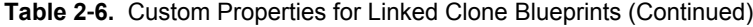

If you have installed the guest agent to customize cloned machines, the Custom Properties for Customizing Cloned Machines with a Guest Agent table describes the most commonly used custom properties for your scenario.

| <b>Custom Property</b>                     | <b>Description</b>                                                                                                    |
|--------------------------------------------|----------------------------------------------------------------------------------------------------|
| VirtualMachine.Admin.UseGuestAgent         | If the guest agent is installed as a service on a template for<br>cloning, set to True on the machine blueprint to enable the<br>guest agent service on machines cloned from that template.<br>Set to <b>False</b> to disable the guest agent.                                                                                                    |
| VirtualMachine.Admin.CustomizeGuestOSDelay | Specifies the time to wait after customization is complete<br>and before starting the guest operating system<br>customization. The value must be in HH:MM:SS format.                                                                                                    |
| VirtualMachine.Customize.WaitComplete      | Set to <b>True</b> to hold the provisioning workflow until<br>customizations are finished.                                                                                                    |
| VirtualMachine.Software0.ScriptPath        | Specifies the path to an application's install script. The path<br>must be a valid absolute path as seen by the guest<br>operating system and must include the name of the .bat<br>file.<br>You can pass custom property values as parameters to the<br>script by inserting {CustomPropertyName} in the path string.<br>For example, if you have a custom property named<br>Activation Key whose value is 1234, the script path is<br>D:\InstallApp.bat -key {ActivationKey}. The guest<br>agent runs the command D:\InstallApp.bat -key<br>1234. Your script file can then be programmed to accept<br>and use this value. |

<span id="page-17-0"></span>**Table 2**‑**7.** Custom Properties for Customizing Cloned Machines with a Guest Agent

## **Custom Properties for Linux Kickstart Blueprints**

While there are a number of custom properties that you can apply to your Linux Kickstart blueprint, there are some that are very common and some that are required.

The Required Custom Properties for Linux Kickstart Blueprints table describes the required custom properties for this blueprint type.

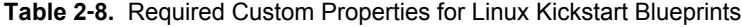

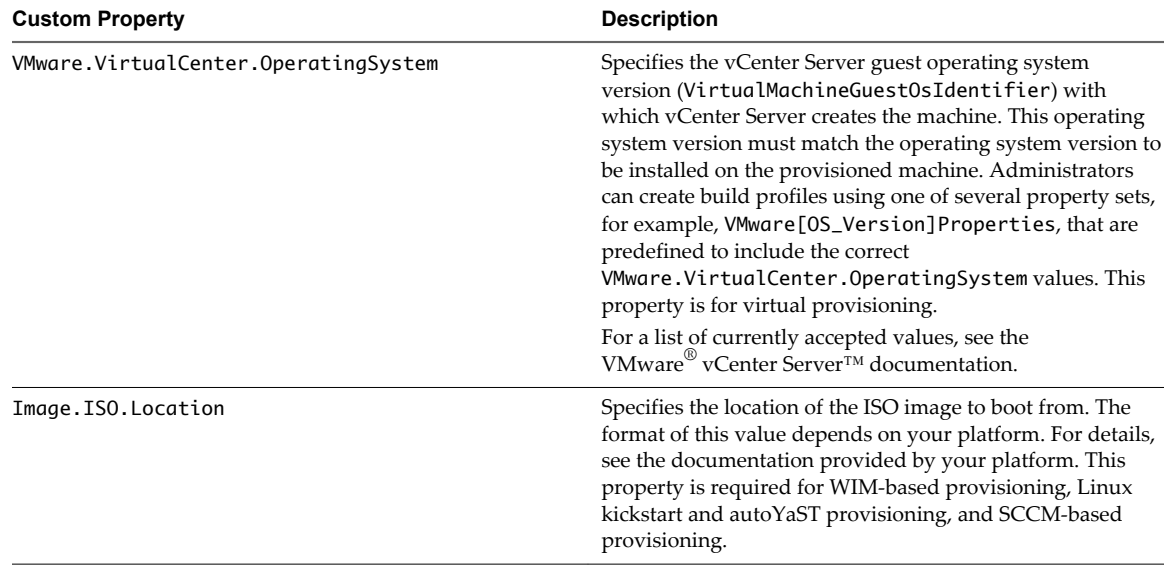

| <b>Custom Property</b> | <b>Description</b>                                                                                                    |
|------------------------|----------------------------------------------------------------------------------------------------|
| Image.ISO.Name         | Specifies the name of the ISO image from which to boot.<br>The format of this value depends on your platform. For<br>details, see the documentation provided by your platform.<br>This property is required for WIM-based provisioning,<br>Linux kickstart and autoYaST provisioning, and SCCM-<br>based provisioning. |
| Image.ISO.UserName     | Specifies the user name to access the CIFS share in the<br>format <i>username@domain</i> . For Dell iDRAC integrations<br>where the image is located on a CIFS share that requires<br>authentication to access.                                                                                                    |
| Image.ISO.Password     | Specifies the password associated with the<br>Image. ISO. UserName property. For Dell iDRAC<br>integrations where the image is located on a CIFS share<br>that requires authentication to access.                                                                                                    |

<span id="page-18-0"></span>**Table 2**‑**8.** Required Custom Properties for Linux Kickstart Blueprints (Continued)

The Common Custom Properties for Linux Kickstart Blueprints table describes the most commonly used custom properties for this blueprint type.

**Table 2**‑**9.** Common Custom Properties for Linux Kickstart Blueprints

| <b>Custom Property</b>             | <b>Description</b>                                                                                                    |
|------------------------------------|----------------------------------------------------------------------------------------------------|
| VirtualMachine.Admin.ThinProvision | Determines whether thin provisioning is used on ESX<br>compute resources using local or iSCSI storage. Set to <b>True</b><br>to use thin provisioning. Set to <b>False</b> to use standard<br>provisioning. This property is for virtual provisioning.                                                                                                |
| Machine.SSH                        | Set to <b>True</b> to enable the <b>Connect Using SSH</b> option for<br>Linux machines provisioned from this blueprint. If set to<br>True and the Connect using RDP or SSH machine<br>operation is enabled in the blueprint, all Linux machines<br>that are provisioned from the blueprint display the<br>Connect Using SSH option to entitled users. |

For a full list of custom properties, see *Custom Properties Reference*.

## **Custom Properties for SCCM Blueprints**

While there are a number of custom properties that you can apply to your SCCM blueprint, there are some that are very common and some that are required.

The Required Custom Properties for SCCM Blueprints table describes the required custom properties for this blueprint type.

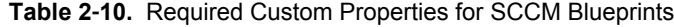

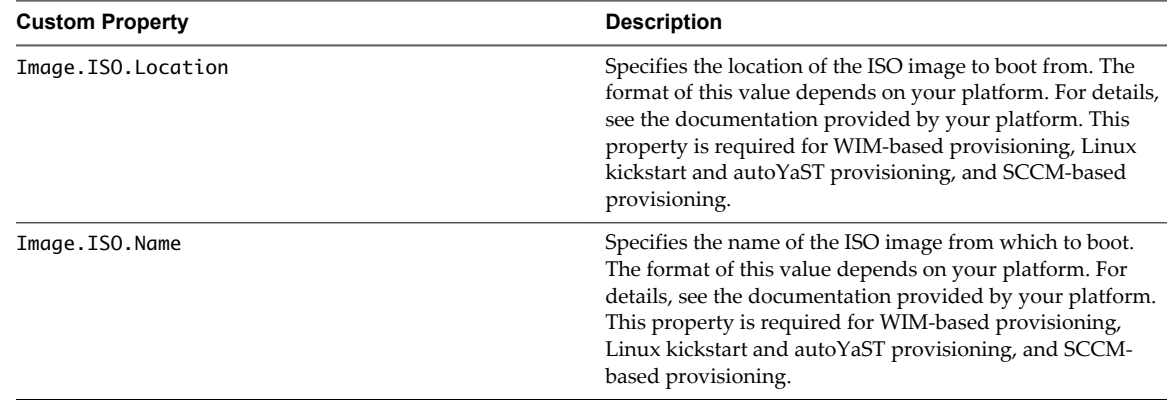

| <b>Custom Property</b> | <b>Description</b>                                                                                                    |
|------------------------|----------------------------------------------------------------------------------------------------|
| Image.ISO.UserName     | Specifies the user name to access the CIFS share in the<br>format username@domain. For Dell iDRAC integrations<br>where the image is located on a CIFS share that requires<br>authentication to access. |
| Image.ISO.Password     | Specifies the password associated with the<br>Image. ISO. UserName property. For Dell iDRAC<br>integrations where the image is located on a CIFS share<br>that requires authentication to access.       |
| SCCM.Collection.Name   | Specifies the name of the SCCM collection that contains the<br>operating system deployment task sequence.                                                                                               |
| SCCM. Server. Name     | Specifies the fully qualified domain name of the SCCM<br>server on which the collection resides.                                                                                                    |
| SCCM.Server.SiteCode   | Specifies the site code of the SCCM server.                                                                                                    |
| SCCM. Server. UserName | Specifies a user name with administrator-level access to the<br>SCCM server.                                                                                                    |
| SCCM. Server. Password | Specifies the password associated with the<br>SCCM. Server. UserName property.                                                                                                    |

<span id="page-19-0"></span>**Table 2**‑**10.** Required Custom Properties for SCCM Blueprints (Continued)

The Common Custom Properties for SCCM Blueprints table describes the most commonly used custom properties for this blueprint type.

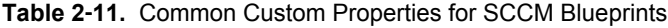

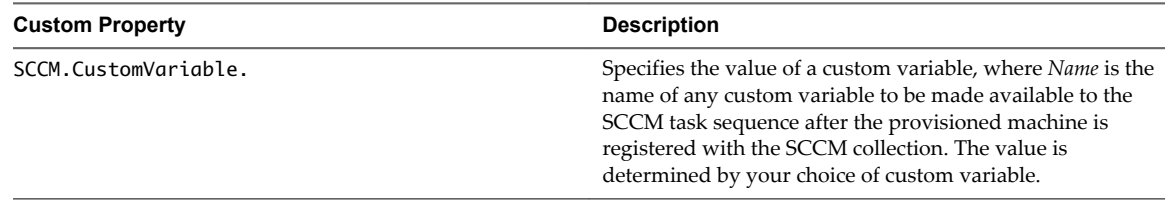

For a full list of custom properties, see *Custom Properties Reference*.

## **Custom Properties for WIM Blueprints**

While there are a number of custom properties that you can apply to your WIM blueprint, there are some that are very common and some that are required for certain integration types.

The Required Custom Properties for WIM Blueprints table describes the required custom properties for this blueprint type.

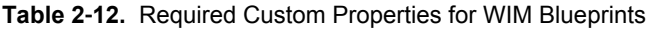

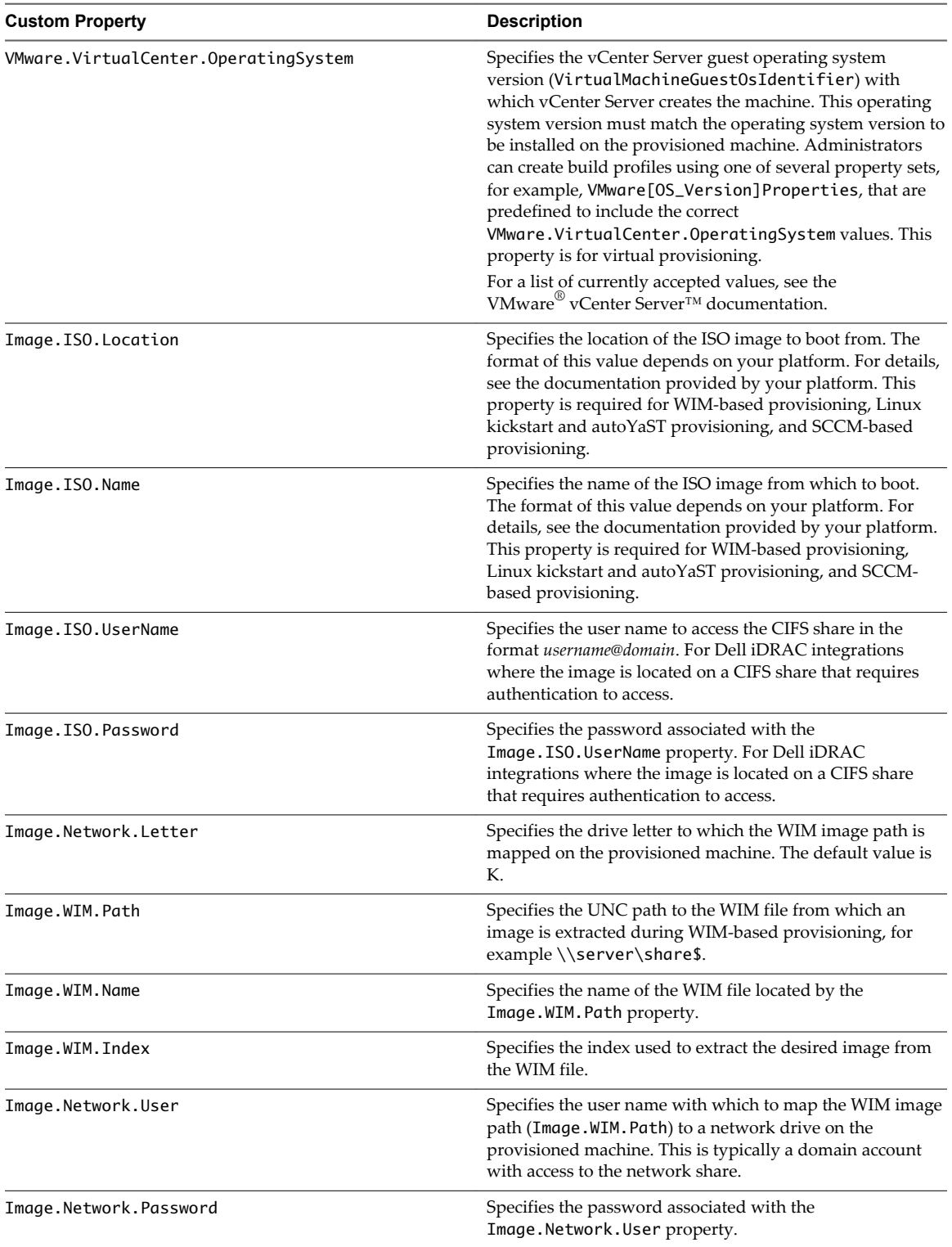

The Common Custom Properties for WIM Blueprints table describes the most commonly used custom properties for this blueprint type.

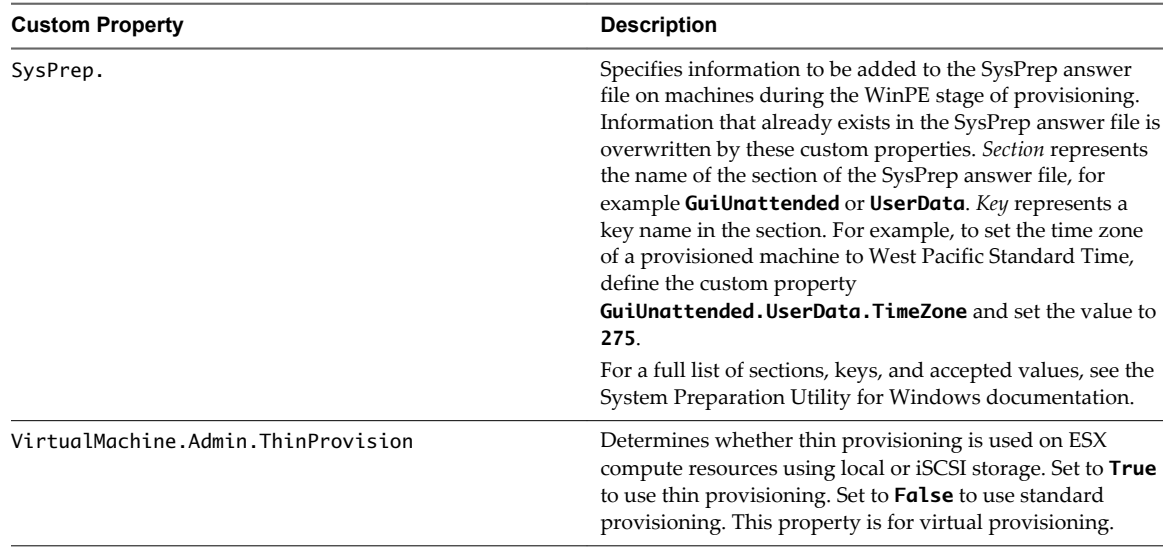

<span id="page-21-0"></span>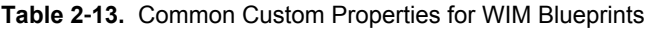

## **Custom Properties for vApp Blueprints**

There are several custom properties that a tenant administrator or business group manager can apply to a vApp or vApp component blueprint.

You can add custom properties to a blueprint or build profile to allow a vApp machine to join an Active Directory domain. The Active Directory domain is supported for Windows machines. If the vApp machine contains Linux and Windows component machines, use a build profile to assign custom properties to the vApp component blueprint associated with the Windows machines.

The following table describes the most commonly used custom properties for this blueprint type.

| <b>Custom Property</b>                     | <b>Description</b>                                                                                                    |
|--------------------------------------------|----------------------------------------------------------------------------------------------------|
| Sysprep.Identification.DomainAdmin         | Specifies a user name with administrator-level access to the<br>target domain in Active Directory. Do not include the user<br>domain in the credentials that you send to<br>vCloud Director. |
| Sysprep.Identification.DomainAdminPassword | Specifies the password to associate with the<br>Sysprep. Identification. DomainAdmin property.                                                                                               |
| Sysprep.Identification.JoinDomain          | Specifies the name of the domain to join in Active<br>Directory.                                                                                                    |

**Table 2**‑**14.** Custom Properties for vApp Blueprints

| <b>Custom Property</b>            | <b>Description</b>                                                                                                    |
|-----------------------------------|----------------------------------------------------------------------------------------------------|
| VCloud.Template.MakeIdenticalCopy | Set to <b>True</b> to clone an identical copy of the vApp template<br>in vCloud Director and provision the results in<br>vCloud Automation Center. This ignores all settings<br>specified in the blueprints except the name of the vApp<br>and its virtual machines. The storage path specified in the<br>vApp template during cloning is used, even if a different<br>storage path is specified in a vApp component blueprint or<br>when requesting a vApp machine. |
|                                   | Set to <b>False</b> to clone a copy of the vApp template with<br>settings specified by the vApp and vApp component<br>blueprints. The storage path specified in a vApp<br>component blueprint, operating system or when requesting<br>a vApp machine, is used if the Make Identical Copy<br>option in the vApp template properties was selected.                                                                                                    |
| VMware.SCSI.Type                  | For vApps, specifies the SCSI machine type using one of<br>the following case-sensitive values:                                                                                                    |
|                                   | <b>buslogic</b> Use BusLogic emulation for the virtual disk.                                                                                                    |
|                                   | <b>lsilogic</b> Use LSILogic emulation for the virtual disk<br>(default).                                                                                                    |
|                                   | <b>lsilogicsas</b> Use LSILogic SAS 1068 emulation for the<br>■<br>virtual disk.                                                                                                    |
|                                   | VirtualSCSI Use para-virtualization emulation for the<br>٠<br>virtual disk.                                                                                                    |
|                                   | none Use if a SCSI controller does not exist for this<br>machine.                                                                                                    |

<span id="page-22-0"></span>**Table 2**‑**14.** Custom Properties for vApp Blueprints (Continued)

## **Custom Properties for Networking**

The custom properties for networking specify configuration for a specific network device on a machine.

```
NOTE This information does not apply to Amazon Web Services.
```
By default a virtual machine has one network device configured with custom properties named *VirtualMachine.Network0.\**. For example, the name of the network for the default network device is specified in the *VirtualMachine.Network0.Name* property. Additional network devices can be configured on machines by specifying properties named *VirtualMachine.Network1.\**, and so on.

The numbering of network properties must be sequential, starting with 0. For example, if you specify custom properties for only *VirtualMachine.Network0* and *VirtualMachine.Network2*, the properties for *VirtualMachine. Network2* are ignored, because the preceding network (*VirtualMachine. Network1*) was not specified.

**Table 2**‑**15.** Custom Properties for Networking Configuration

| <b>Custom Property</b>                 | <b>Description</b>                                                                                                    |
|----------------------------------------|----------------------------------------------------------------------------------------------------|
| VirtualMachine.NetworkN.Address        | Specifies the IP address of a network device N in a machine<br>provisioned with a static IP address.                                           |
| VirtualMachine.NetworkN.MacAddressType | Indicates whether the MAC address of network device N is<br>auto-generated or user-defined. This property is available<br>for cloning.         |
|                                        | The default value is generated. If the value is static, you<br>must also use VirtuglMachine.NetworkN.MacAddress<br>to specify the MAC address. |

| <b>Custom Property</b>                    | <b>Description</b>                                                                                                    |
|-------------------------------------------|----------------------------------------------------------------------------------------------------|
| VirtualMachine.NetworkN.MacAddress        | Specifies the MAC address of a network device N. This<br>property is available for cloning.                                                                                                    |
|                                           | If the value of                                                                                                    |
|                                           | VirtualMachine.NetworkN.MacAddressType is                                                                                                    |
|                                           | generated, this property contains the generated address.                                                                                                    |
|                                           | If the value of                                                                                                    |
|                                           | VirtualMachine.Network.N.MacAddressType is<br>static, this poperty specifies the MAC address. For<br>virtual machines provisioned on ESX server hosts, the<br>address must be in the range specified by VMware. For<br>details, see vSphere documentation.                                                                                  |
| VirtualMachine.NetworkN.Name              | Specifies the network to which a network device N in a<br>virtual machine is attached.                                                                                                    |
|                                           | By default, a network is assigned from the network paths<br>available on the reservation on which the machine is<br>provisioned.                                                                                                    |
|                                           | You can ensure that a network device is connected to a<br>specific network by setting the value of this property to the<br>name of a network on an available reservation.                                                                                                    |
| VirtualMachine.NetworkN.PortID            | Specifies the port ID to use for network device N when<br>using a dvPort group with a vSphere distributed switch.                                                                                                    |
| VirtualMachine.NetworkN.ProfileName       | Specifies the name of a network profile from which to<br>assign a static IP address to network device Nor from<br>which to obtain the range of static IP addresses that can be<br>assigned to network device $N$ of a cloned machine, where<br>$N=0$ for the first device. 1 for the second, and so on.                                     |
|                                           | If a network profile is specified in the network path in the<br>reservation on which the machine is provisioned, a static IP<br>address is assigned from that network profile. You can<br>ensure that a static IP address is assigned from a specific<br>profile by setting the value of this property to the name of a<br>network profile. |
| VirtualMachine.NetworkN.SubnetMask        | Configures attributes of the network profile specified in                                                                                                    |
| VirtualMachine.NetworkN.Gateway<br>■      | VirtualMachine.NetworkN.ProfileName.                                                                                                    |
| VirtualMachine.NetworkN.PrimaryDns<br>■   |                                                                                                    |
| VirtualMachine.NetworkN.SecondaryDns<br>■ |                                                                                                    |
| VirtualMachine.NetworkN.PrimaryWins       |                                                                                                    |
| VirtualMachine.NetworkN.SecondaryWins     |                                                                                                    |
| VirtualMachine.NetworkN.DnsSuffix         |                                                                                                    |
| VirtualMachine.NetworkN.DnsSearchSuffixes |                                                                                                    |

**Table 2**‑**15.** Custom Properties for Networking Configuration (Continued)

## <span id="page-24-0"></span>**Custom Properties for PXE Provisioning**

While PXE is the only provisioning method supported for Cisco UCS Manager, you can initiate WIM, SCCM, or Linux Kickstart provisioning by using the NBP and calling the appropriate custom properties. You can also call your own PowerShell scripts using custom properties.

**Table 2**‑**16.** Calling Custom PowerShell Scripts

| <b>Custom Property</b> | <b>Description</b>                                                                                                    |
|------------------------|----------------------------------------------------------------------------------------------------|
| Pxe.Setup.ScriptName   | Specifies a custom EPI PowerShell script to run on the<br>machine before it is booted using the PXE network boot<br>program. The value is the name assigned to the script when<br>it is uploaded to the model manager.                                   |
| Pxe.Clean.ScriptName   | Specifies the name of a EPI PowerShell script installed in<br>the vCloud Automation Center model manager, to run on<br>the machine after it is provisioned. The value is the name<br>assigned to the script when it is uploaded to the model<br>manager. |

#### **Table 2**‑**17.** PXE and SCCM Provisioning

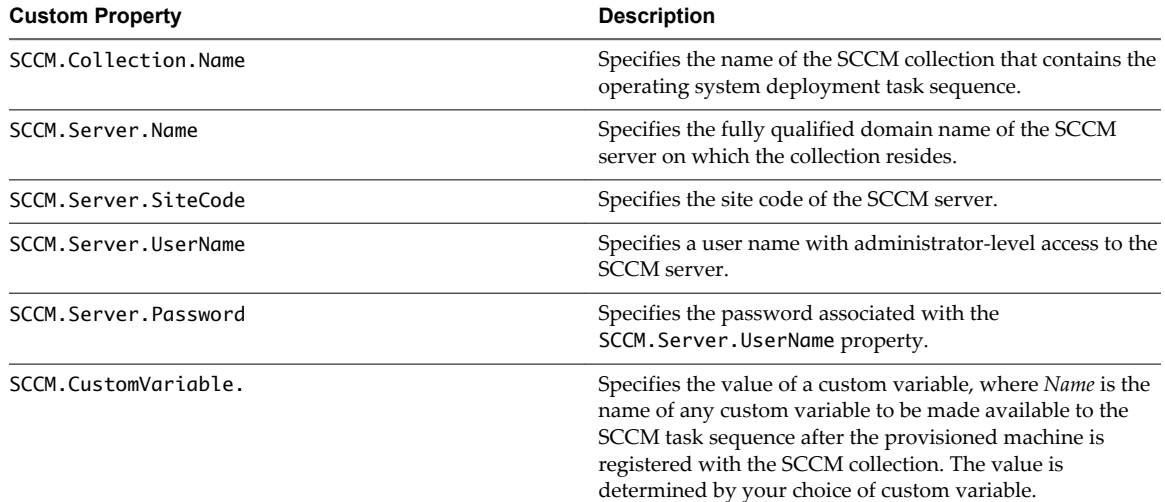

#### **Table 2**‑**18.** PXE and WIM Provisioning

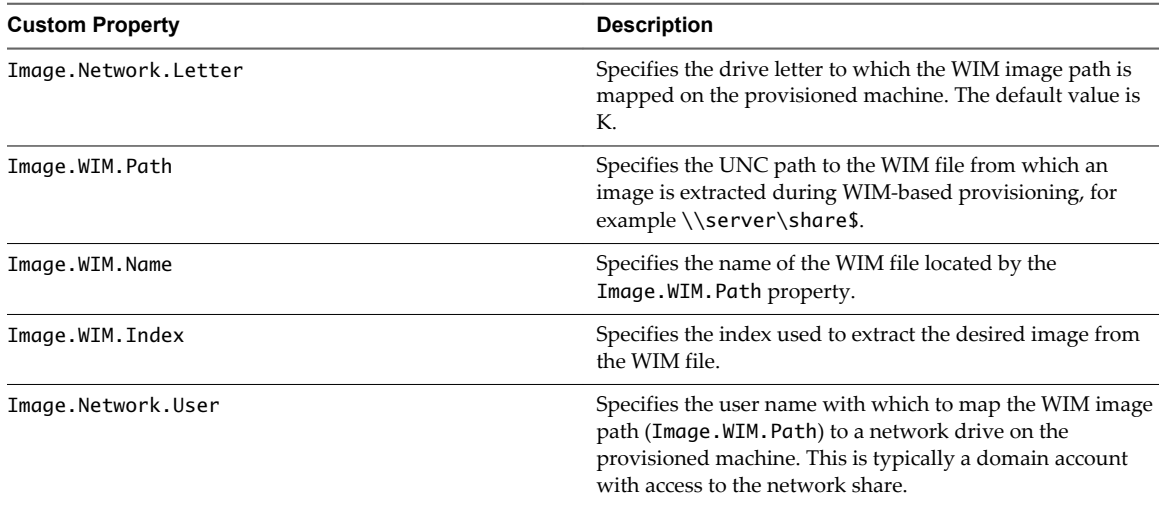

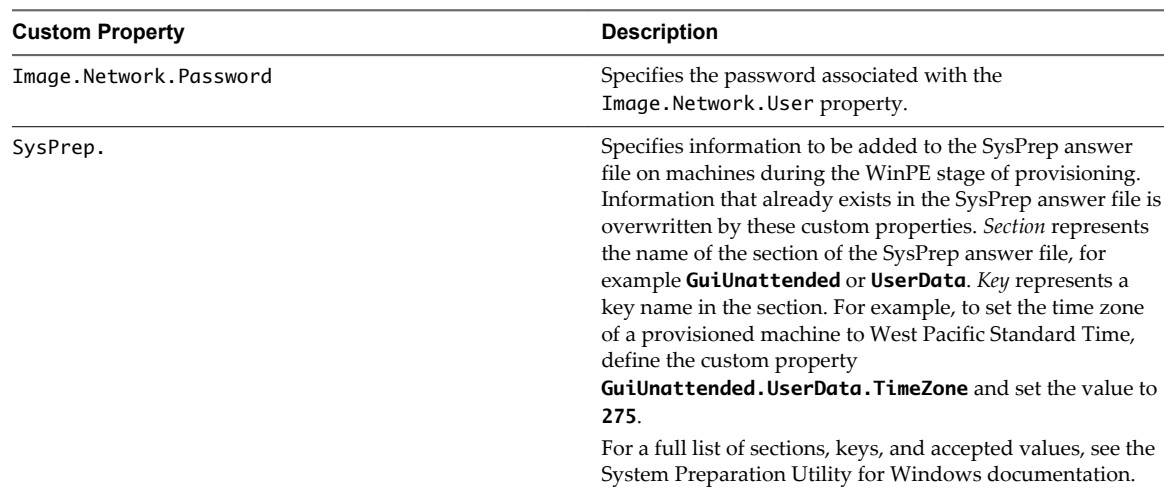

<span id="page-25-0"></span>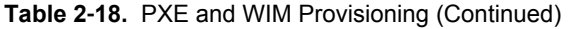

Linux Kickstart provisioning does not require any custom properties.

For a full list of custom properties, see *Custom Properties Reference*.

## **Custom Properties for BMC BladeLogic Configuration Manager Integration**

Some custom properties are required for BMC BladeLogic integrations and some are optional and commonly used with these types of blueprints.

#### **Required Custom Properties for BMC BladeLogic Integrations**

The Custom Properties Required for BMC BladeLogic Integrations table describes all custom properties that are required for a blueprint to work with BMC BladeLogic.

| <b>Custom Property</b>  | <b>Description</b>                                                                                                    |
|-------------------------|----------------------------------------------------------------------------------------------------|
| VirtualMachine.EPI.Type | Specifies the type of external provisioning infrastructure.                                                                                                    |
| BMC.Software.Install    | Set to <b>True</b> to enable BMC BladeLogic integration.                                                                                                    |
| EPI.Server.Name         | Specifies the name of the external provisioning<br>infrastructure server, for example, the name of the server<br>hosting BMC BladeLogic. If at least one general BMC EPI<br>agent was installed without specifying a<br>BMC BladeLogic Configuration Manager host, this value<br>directs the request to the desired server. |
|                         | If only dedicated BMC EPI agents for specific<br><b>BMC BladeLogic Configuration Manager hosts were</b><br>installed, this value must exactly match the server name<br>configured for one of these agents.                                                                                                    |
| BMC.Service.Profile     | Specifies the name of the default authentication profile on<br>the BMC BladeLogic server.                                                                                                    |

**Table 2**‑**19.** Custom Properties Required for BMC BladeLogic Integrations

| <b>Custom Property</b>               | <b>Description</b>                                                                                                    |
|--------------------------------------|----------------------------------------------------------------------------------------------------|
| BMC.Software.BatchLocation           | Specifies the location in BMC BladeLogic of software jobs<br>to be deployed. This value must match either the<br>appropriate field in Website\Software.txt or the<br>appropriate value of VRM. Software. IdNNNN, depending<br>on the method used to prepare software jobs for<br>integration.                                                                                                    |
| VMware.VirtualCenter.OperatingSystem | Specifies the vCenter Server guest operating system<br>version (VirtualMachineGuestOsIdentifier) with<br>which vCenter Server creates the machine. This operating<br>system version must match the operating system version to<br>be installed on the provisioned machine. Administrators<br>can create build profiles using one of several property sets,<br>for example, VMware[OS_Version]Properties, that are<br>predefined to include the correct<br>VMware.VirtualCenter.OperatingSystem values.This<br>property is for virtual provisioning.<br>For a list of currently accepted values, see the<br>VMware <sup>®</sup> vCenter Server™ documentation. |

**Table 2**‑**19.** Custom Properties Required for BMC BladeLogic Integrations (Continued)

#### **Custom Properties That Make BMC BladeLogic Software Jobs Available**

Your fabric administrator can configure BMC BladeLogic jobs for vCloud Automation Center integrations by either making all software jobs available to machine requesters to select from, or by specifying a software job to apply to all machines provisioned from your blueprint.

| <b>Custom Property</b> | <b>Description</b>                                                                                                    |
|------------------------|----------------------------------------------------------------------------------------------------|
| LoadSoftware           | Set to <b>True</b> to make the software jobs listed in<br>Website\Software.txt available to the user requesting<br>the machine.                                                                                                    |
| VRM. Software. IdNNNN  | Specifies a software job or policy to be applied to all<br>machines provisioned from the blueprint. Set the value to<br>job_type=job_path, where job_type is the numeral that<br>represents the BMC BladeLogic job type and job_path is<br>the location of the job in BMC BladeLogic. For example:<br>4=/Utility/putty. NNNN is a number from 1000 to 1999. |
|                        | $1 - \text{Audio}$<br>$2 -$ BatchJob<br>$3 - ComplianceJob$<br>$4 - \text{DeployJob}$<br>5 - FileDeployJob<br>$6 - NSHScriptJob$<br>7 - PatchAnalysisJob<br>- SnapshotJob<br>8                                                                                                    |

**Table 2**‑**20.** Custom Properties to Make Software Jobs Available

## **Optional Custom Properties for BMC BladeLogic Integrations**

The Optional Custom Properties for BMC BladeLogic Integrations table describes optional custom properties commonly used with BMC BladeLogic blueprints. These custom properties are not required.

| <b>Property</b>     | <b>Definition</b>                                                                                                    |  |
|---------------------|----------------------------------------------------------------------------------------------------|--|
| BMC.AddServer.Delay | Specifies the number of seconds to wait before adding the<br>machine to BMC BladeLogic. The default is 30.                                                                            |  |
| BMC.AddServer.Retry | Specifies the number of seconds to wait before retrying if<br>the first attempt to add the machine to<br>BMC BladeLogic Configuration Manager is unsuccessful.<br>The default is 100. |  |

<span id="page-27-0"></span>**Table 2**‑**21.** Optional Custom Properties for BMC BladeLogic Integrations

## **Custom Properties for HP Server Automation Integration**

Some custom properties are required for HP Server Automation integrations, while others are optional and commonly used with these types of blueprints.

## **Required Custom Properties for HP Server Automation Integration**

The Custom Properties Required for HP Server Automation Integrations table describes all of the custom properties that are required for a blueprint to work with HP Server Automation.

**Table 2**‑**22.** Required Custom Properties for HP Server Automation Integration

| <b>Property</b>                      | <b>Definition</b>                                                                                                    |
|--------------------------------------|----------------------------------------------------------------------------------------------------|
| VMware.VirtualCenter.OperatingSystem | Specifies the vCenter Server guest operating system<br>version (VirtualMachineGuestOsIdentifier) with<br>which vCenter Server creates the machine. This operating<br>system version must match the operating system version to<br>be installed on the provisioned machine. Administrators<br>can create build profiles using one of several property sets,<br>for example, VMware[OS_Version]Properties, that are<br>predefined to include the correct<br>VMware.VirtualCenter.OperatingSystem values. This<br>property is for virtual provisioning. |
| VirtualMachine.EPI.Type              | Specifies the type of external provisioning infrastructure.                                                                                                    |
| EPI.Server.Name                      | Specifies the name of the external provisioning<br>infrastructure server, for example, the name of the server<br>hosting BMC BladeLogic. If at least one general BMC EPI<br>agent was installed without specifying a<br>BMC BladeLogic Configuration Manager host, this value<br>directs the request to the desired server.                                                                                                    |
| Opsware.Software.Install             | Set to <b>True</b> to allow HP Server Automation to install<br>software.                                                                                                    |
| Opsware.Server.Name                  | Specifies the fully qualified name of the server automation<br>server.                                                                                                    |
| Opsware.Server.Username              | Specifies the user name provided when a password file in<br>the agent directory was created. This user name requires<br>administrative access to the HP Server Automation<br>instance, for example opswareadmin.                                                                                                    |
| Opsware.BootImage.Name               | Specifies the boot image value as defined in HP Server<br>Automation, for example winpe32 for the 32-bit WinPE<br>image. The property is not required when provisioning by<br>cloning.                                                                                                    |
| Opsware.Customer.Name                | Specifies a customer name value as defined in HP Server<br>Automation, for example MyCompanyName.                                                                                                    |
| Opsware.Facility.Name                | Specifies a facility name value as defined in HP server<br>automation, for example Cambridge.                                                                                                    |

**Table 2**‑**22.** Required Custom Properties for HP Server Automation Integration (Continued)

| <b>Property</b>                   | <b>Definition</b>                                                                                                    |
|-----------------------------------|----------------------------------------------------------------------------------------------------|
| Opsware.Machine.Password          | Specifies the default local administrator password for an<br>operating system sequence WIM image such as<br>Opsware. OSSequence. Name as defined in HP Server<br>Automation, for example P@ssword1.                                 |
| Opsware.OSSequence.Name           | Specifies the operating system sequence name value as<br>defined in HP Server Automation, for example<br>Windows 2003 WIM.                                                                                                    |
| Opsware.Realm.Name                | Specifies the realm name value as defined in HP Server<br>Automation, for example Production.                                                                                                    |
| Opsware.Register.Timeout          | Specifies the time, in seconds, to wait for creation of a<br>provisioning job to complete.                                                                                                    |
| Opsware.WOL.Enabled               | Set to <b>False</b> for virtual provisioning.                                                                                                    |
| Opsware.WOL.Delay                 | Specifies the time, in seconds, to wait before running<br>Wake-On-LAN. This setting is ignored if<br>Opsware.WOL.Enabled is set to False.                                                                                           |
| VirtualMachine.CDROM.Attach       | Set to False to provision the machine without a CD-ROM<br>device. The default is True.                                                                                                    |
| Linux.ExternalScript.Name         | Specifies the name of a customization script that the Linux<br>agent runs after the operating system is installed. This<br>property is available for Linux machines cloned from<br>templates on which the Linux agent is installed. |
| Linux.ExternalScript.LocationType | Specifies the location type of the customization script<br>named in the Linux. External Script. Name property.<br>This can be either local or nfs.                                                                                  |
| Linux.ExternalScript.Path         | Specifies the local path to the Linux customization script or<br>the export path to the Linux customization on the NFS<br>server. The value must begin with a forward slash and not<br>include the file name.                       |

## **Optional Custom Properties for HP Server Automation Integration**

The Optional Custom Properties for HP Server Automation Integrations table describes all of the custom properties that are optional for a blueprint to work with HP Server Automation.

**Table 2**‑**23.** Optional Custom Properties for HP Server Automation Integration

| <b>Property</b>            | <b>Definition</b>                                                                                                    |
|----------------------------|----------------------------------------------------------------------------------------------------|
| Opsware.ProvFail.Notify    | (Optional) Specifies the notification email address for HP<br>Server Automation to use in the event of provisioning<br>failure.                |
| Opsware.ProvFail.Notify    | (Optional) Specifies the HP Server Automation user to<br>assign ownership to if provisioning fails, for example<br>opswareadmin.               |
| Opsware.ProvSuccess.Notify | (Optional) Specifies the notification email address for HP<br>Server Automation to use if provisioning is successful.                          |
| Opsware.ProvSuccess.Owner  | (Optional) Specifies the HP Server Automation user to<br>which to assign ownership if provisioning is successful, for<br>example opswareadmin. |

## **Custom Properties That Make HP Server Automation Software Jobs Available**

Depending on how your fabric administrator configures HP Server Automation jobs for vCloud Automation Center integration, you might have a choice between making all software jobs available to machine requesters to select, or you can specify specific jobs to apply to all machines provisioned from your blueprint. The Custom Properties to Make Software Jobs Available table describes these properties.

#### **Table 2**‑**24.** Custom Properties to Make Software Jobs Available

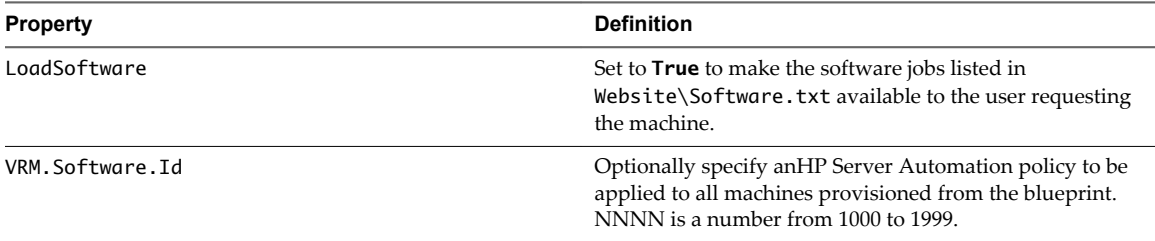

# <span id="page-30-0"></span>**Custom Properties Grouped by Name 3**

This section lists and described the vCloud Automation Center custom properties organized by property name.

These properties are also grouped functionally in another section of this guide and in context-relevant guides in the vCloud Automation Center product documentation set.

This chapter includes the following topics:

- ["Custom Properties A Table," on page 32](#page-31-0)
- ["Custom Properties B Table," on page 32](#page-31-0)
- ["Custom Properties C Table," on page 32](#page-31-0)
- ["Custom Properties E Table," on page 33](#page-32-0)
- ["Custom Properties H Table," on page 34](#page-33-0)
- ["Custom Properties I Table," on page 35](#page-34-0)
- ["Custom Properties L Table," on page 36](#page-35-0)
- ["Custom Properties M Table," on page 37](#page-36-0)
- ["Custom Properties O Table," on page 37](#page-36-0)
- ["Custom Properties P Table," on page 38](#page-37-0)
- ["Custom Properties R Table," on page 39](#page-38-0)
- ["Custom Properties S Table," on page 39](#page-38-0)
- ["Custom Properties V Table," on page 41](#page-40-0)
- ["Custom Properties Z Table," on page 51](#page-50-0)

## <span id="page-31-0"></span>**Custom Properties A Table**

This section lists custom properties that begin with the letter A.

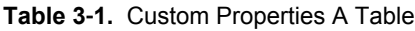

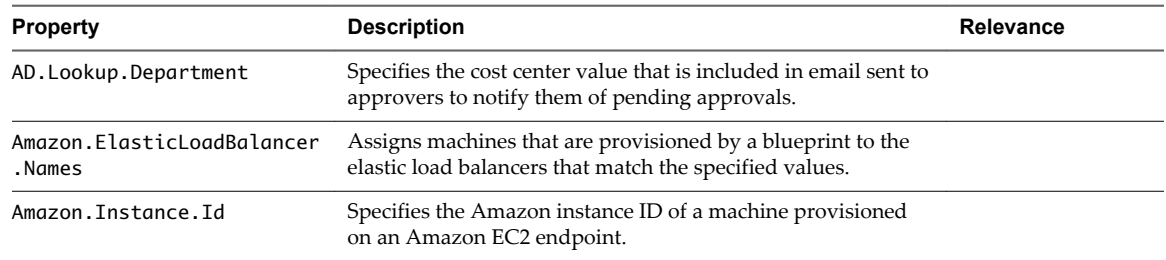

## **Custom Properties B Table**

This section lists custom properties that begin with the letter B.

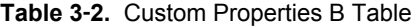

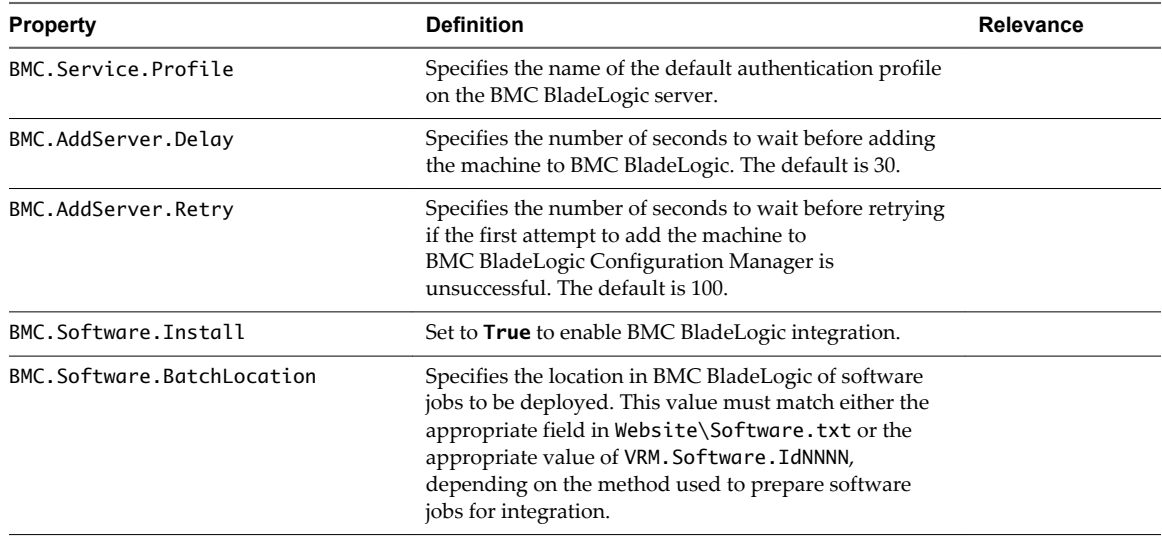

## **Custom Properties C Table**

This section lists custom properties that begin with the letter C.

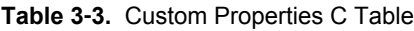

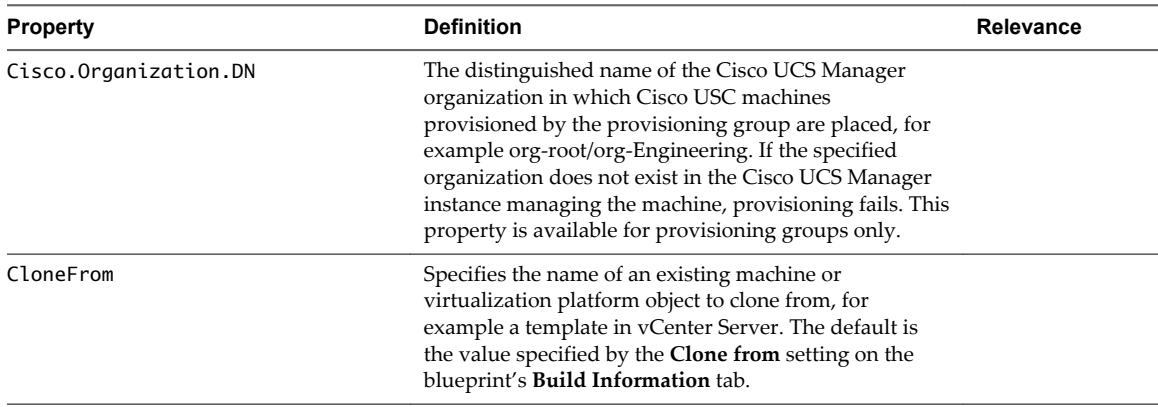

| <b>Property</b>            | <b>Definition</b>                                                                                                    | <b>Relevance</b> |
|----------------------------|----------------------------------------------------------------------------------------------------|------------------|
| CloneSpec                  | Specifies a cloned machine, for example a predefined<br>SysPrep object in vCenter Server. The default is the<br>value specified by the customization setting on the<br>blueprint's Build Information tab.                                                   |                  |
| Command.DiskPart.Options   | When you use WIM-based virtual provisioning on ESX<br>server hosts, set to <b>Align=64</b> to use the recommended<br>alignment parameters when you format and partition<br>the machine's disk. This property is not available for<br>physical provisioning. |                  |
| Command.FormatDisk.Options | When you use WIM-based virtual provisioning on ESX<br>server hosts, set to /A:32K to use the recommended<br>alignment parameters when you format and partition<br>the machine's disk. This property is not available for<br>physical provisioning.          |                  |

<span id="page-32-0"></span>**Table 3**‑**3.** Custom Properties C Table (Continued)

## **Custom Properties E Table**

This section lists custom properties that begin with the letter E.

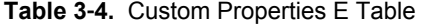

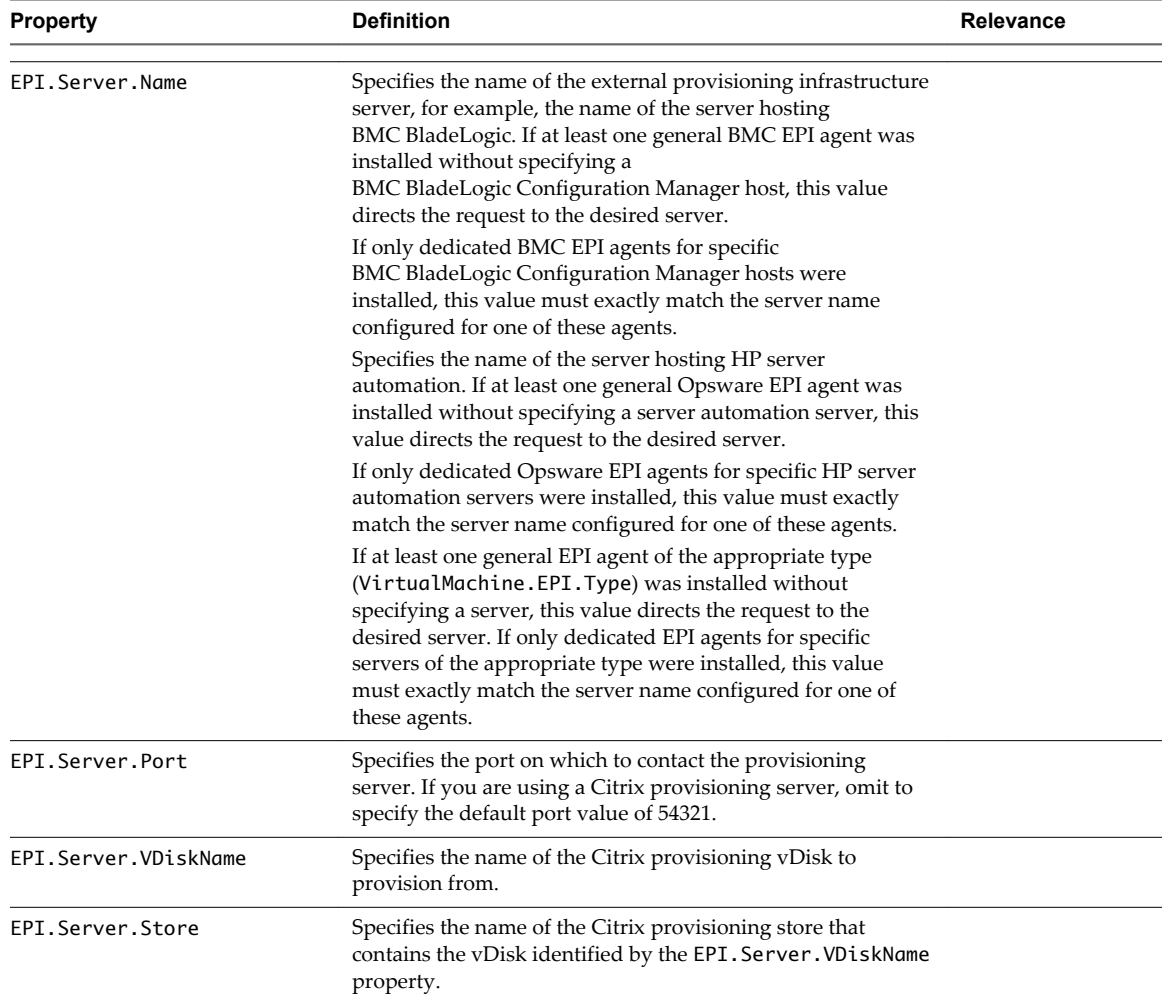

| <b>Property</b>       | <b>Definition</b>                                                                                                    | Relevance |
|-----------------------|----------------------------------------------------------------------------------------------------|-----------|
| EPI.Server.Collection | Specifies the name of the Citrix provisioning collection to<br>which the machine will be registered.                                                                        |           |
| EPI.Server.Site       | Specifies the name of the Citrix provisioning site that<br>contains the collection and store identified by the<br>EPI.Server.Collection and EPI.Server.Store<br>properties. |           |

<span id="page-33-0"></span>**Table 3**‑**4.** Custom Properties E Table (Continued)

## **Custom Properties H Table**

This section lists custom properties that begin with the letter H.

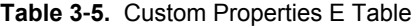

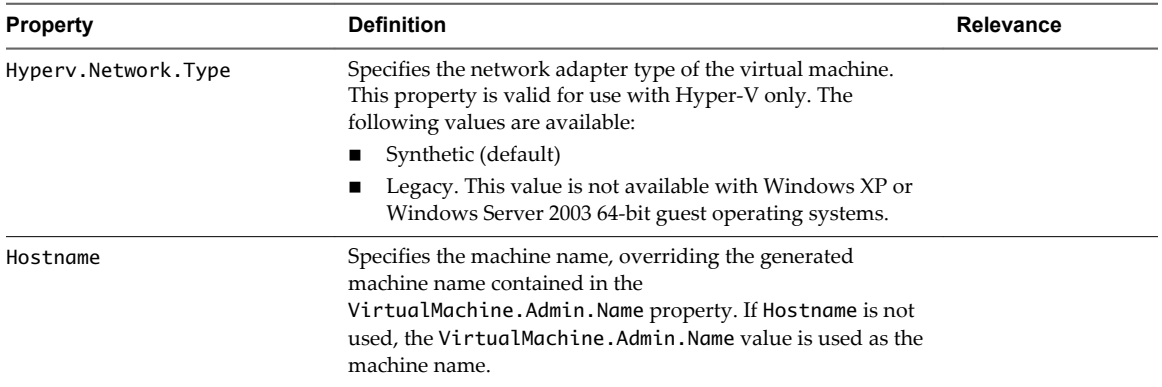

## <span id="page-34-0"></span>**Custom Properties I Table**

This section lists custom properties that begin with the letter I.

#### **Table 3**‑**6.** Custom Properties I Table

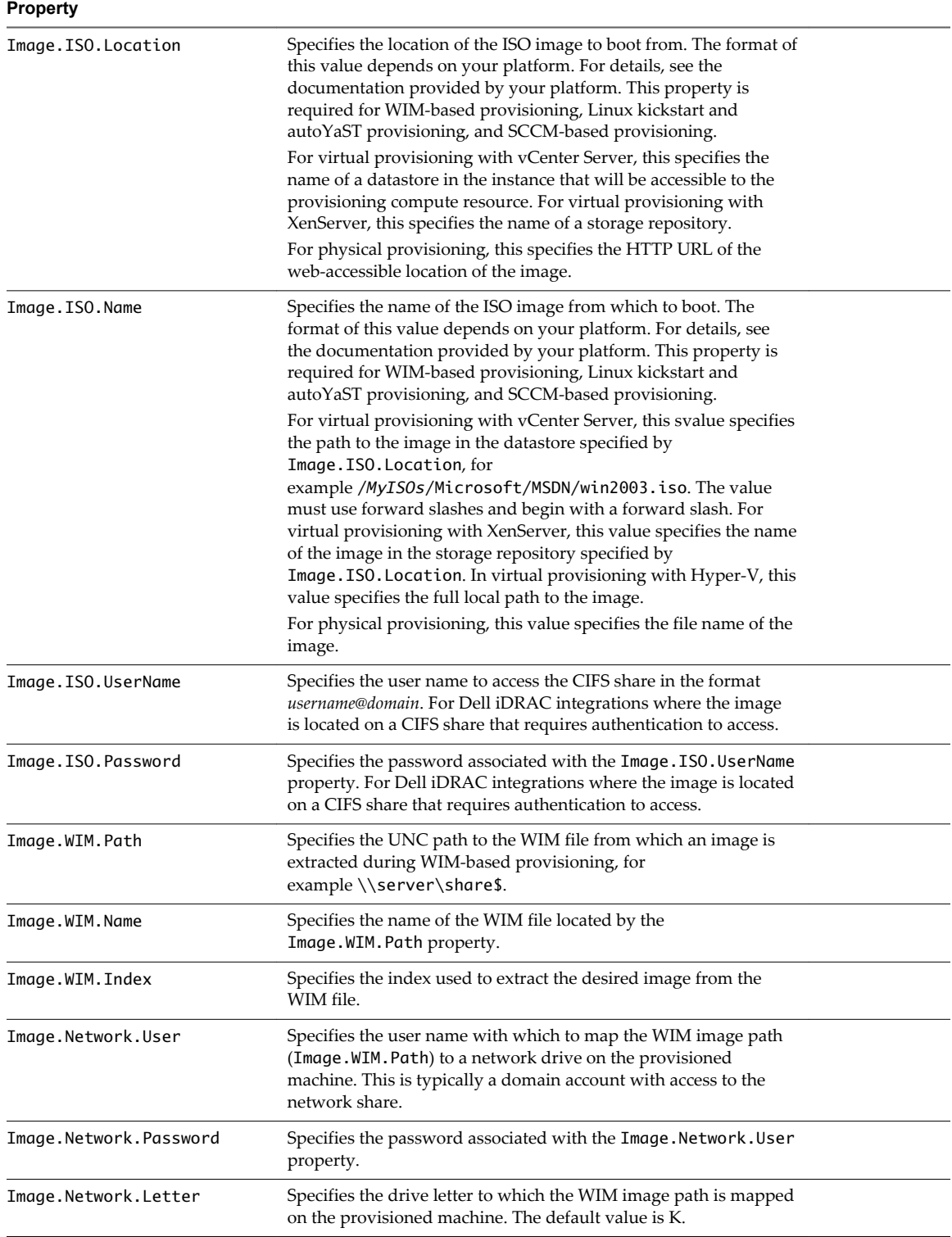

<span id="page-35-0"></span>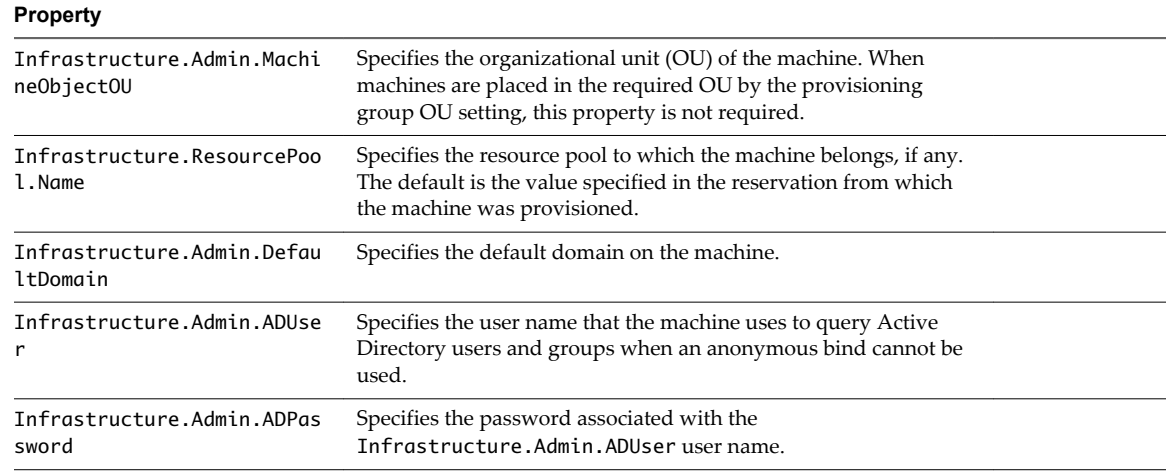

## **Custom Properties L Table**

This section lists custom properties that begin with the letter L.

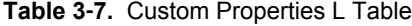

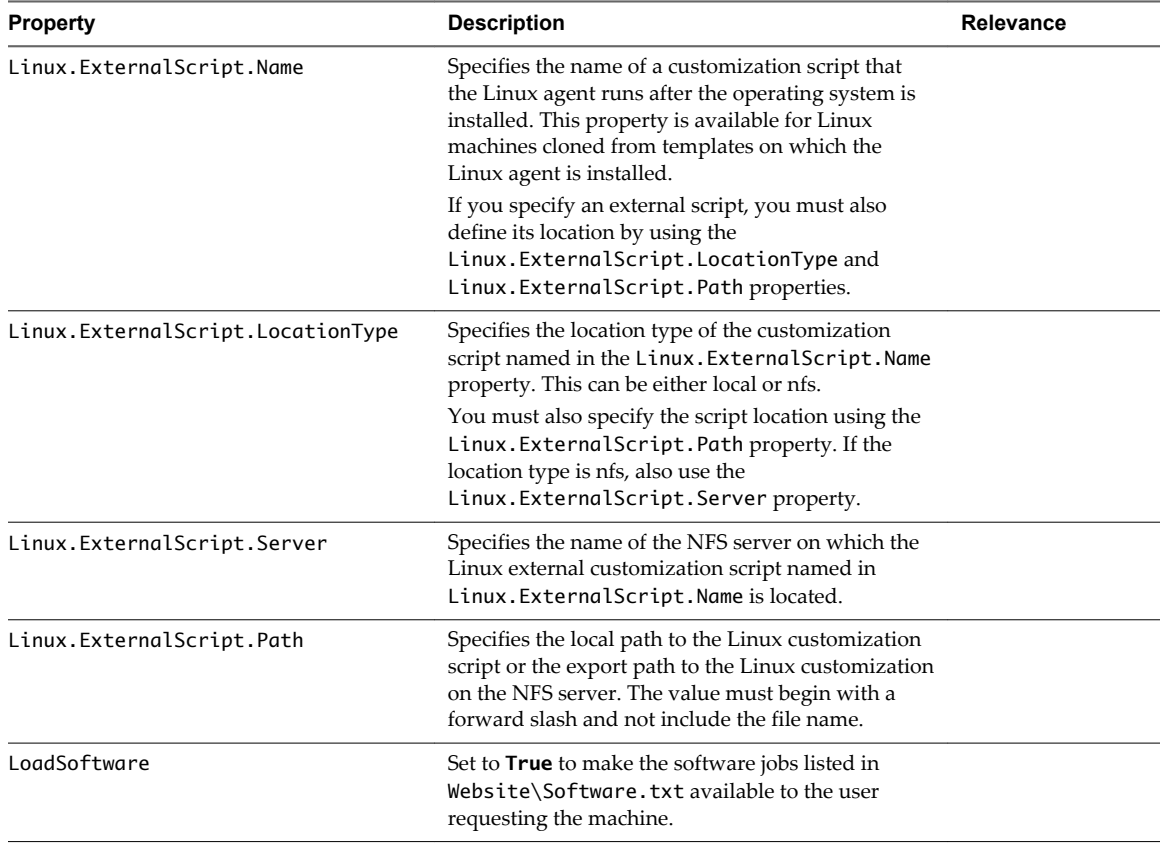

## <span id="page-36-0"></span>**Custom Properties M Table**

This section lists custom properties that begin with the letter M.

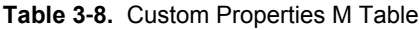

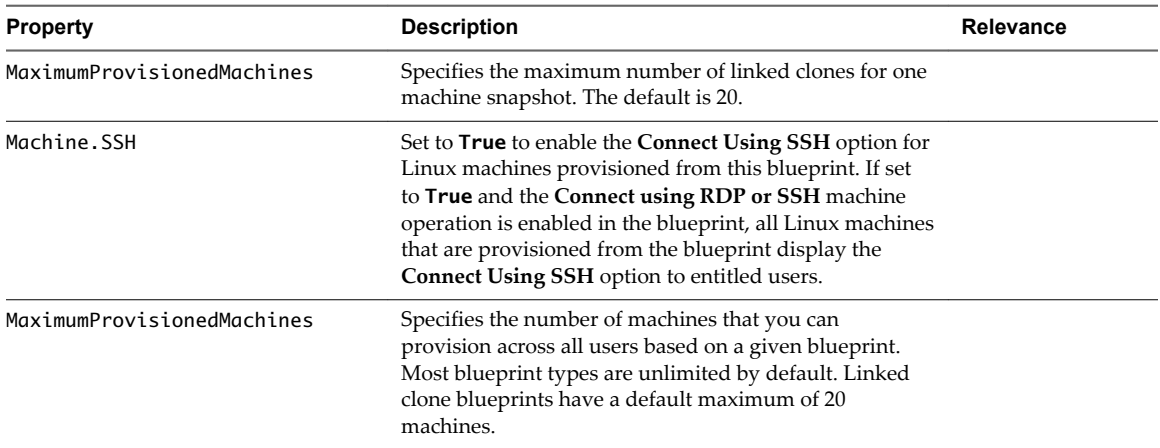

## **Custom Properties O Table**

This section lists custom properties that begin with the letter O.

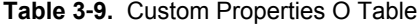

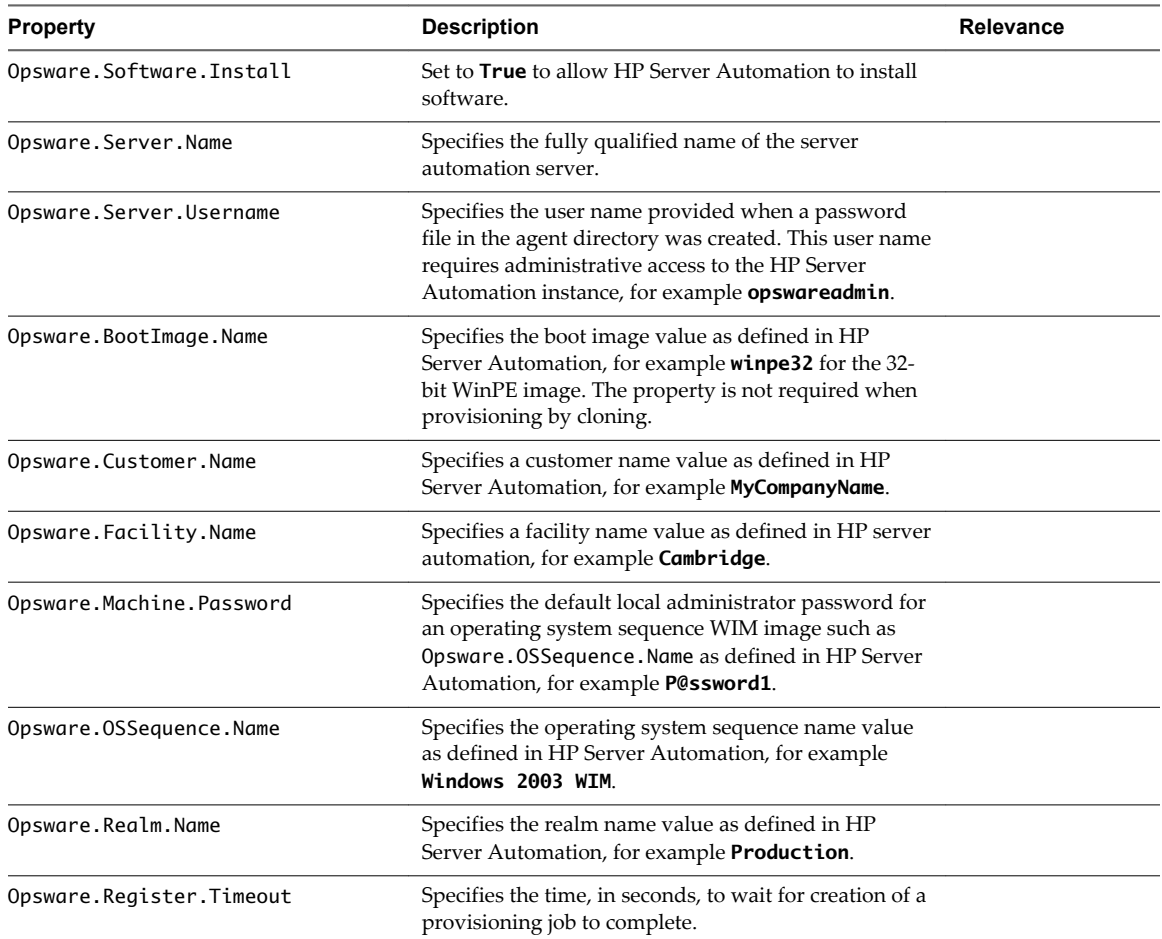

| <b>Property</b>            | <b>Description</b>                                                                                                    | Relevance |
|----------------------------|----------------------------------------------------------------------------------------------------|-----------|
| Opsware.WOL.Enabled        | Set to <b>False</b> for virtual provisioning.                                                                                                  |           |
| Opsware.WOL.Delay          | Specifies the time, in seconds, to wait before running<br>Wake-On-LAN. This setting is ignored if<br>Opsware. WOL. Enabled is set to False.    |           |
| Opsware.ProvFail.Notify    | (Optional) Specifies the notification email address for<br>HP Server Automation to use in the event of<br>provisioning failure.                |           |
| Opsware.ProvFail.Owner     | (Optional) Specifies the HP Server Automation user<br>to assign ownership to if provisioning fails, for<br>example opswareadmin.               |           |
| Opsware.ProvSuccess.Notify | (Optional) Specifies the notification email address for<br>HP Server Automation to use if provisioning is<br>successful.                       |           |
| Opsware.ProvSuccess.Owner  | (Optional) Specifies the HP Server Automation user<br>to which to assign ownership if provisioning is<br>successful, for example opswareadmin. |           |

<span id="page-37-0"></span>**Table 3**‑**9.** Custom Properties O Table (Continued)

## **Custom Properties P Table**

This section lists custom properties that begin with the letter P.

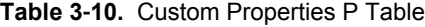

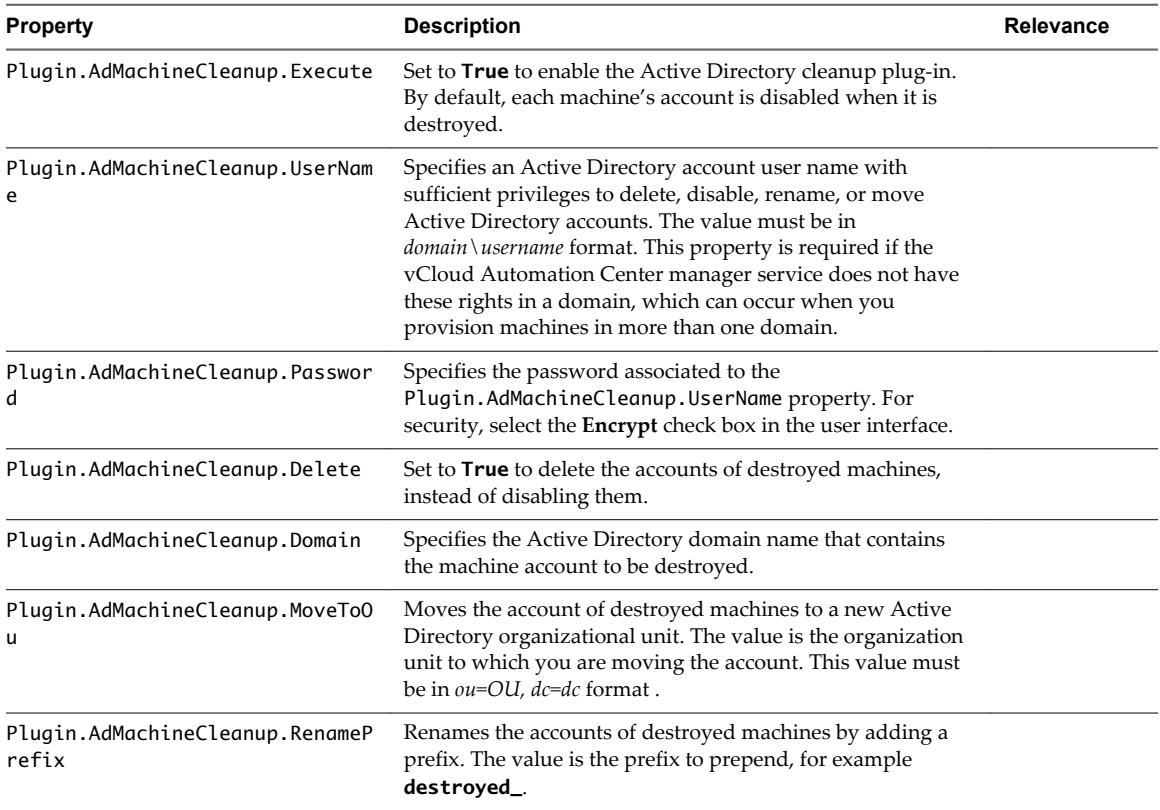

| <b>Property</b>      | <b>Description</b>                                                                                                    | Relevance |
|----------------------|----------------------------------------------------------------------------------------------------|-----------|
| Pxe.Setup.ScriptName | Specifies a custom EPI PowerShell script to run on the<br>machine before it is booted using the PXE network boot<br>program. The value is the name assigned to the script when<br>it is uploaded to the model manager.                                   |           |
| Pxe.Clean.ScriptName | Specifies the name of a EPI PowerShell script installed in the<br>vCloud Automation Center model manager, to run on the<br>machine after it is provisioned. The value is the name<br>assigned to the script when it is uploaded to the model<br>manager. |           |

<span id="page-38-0"></span>**Table 3**‑**10.** Custom Properties P Table (Continued)

## **Custom Properties R Table**

This section lists custom properties that begin with the letter R.

**Table 3**‑**11.** Custom Properties R Table

| <b>Property</b> | <b>Description</b>                                                                                                    | Relevance |
|-----------------|----------------------------------------------------------------------------------------------------|-----------|
| RDP.File.Name   | Specifies an RDP file from which to obtain<br>settings, for example My_RDP_Settings.rdp.<br>The file must reside in the Website\Rdp<br>subdirectory of the vCloud Automation Center<br>installation directory. |           |

## **Custom Properties S Table**

This section lists custom properties that begin with the letter S.

**Table 3**‑**12.** Custom Properties S Table

| <b>Property</b>                            | <b>Description</b>                                                                                                    | Relevance |
|--------------------------------------------|----------------------------------------------------------------------------------------------------|-----------|
| Sysprep.Identification.DomainAdmin         | Specifies a user name with<br>administrator-level access to the target<br>domain in Active Directory. Do not<br>include the user domain in the<br>credentials that you send to<br>vCloud Director. |           |
| Sysprep.Identification.DomainAdminPassword | Specifies the password to associate with<br>the<br>Sysprep.Identification.DomainAdm<br>in property.                                                                                                |           |
| Sysprep.Identification.JoinDomain          | Specifies the name of the domain to join<br>in Active Directory.                                                                                                    |           |

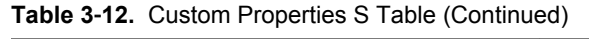

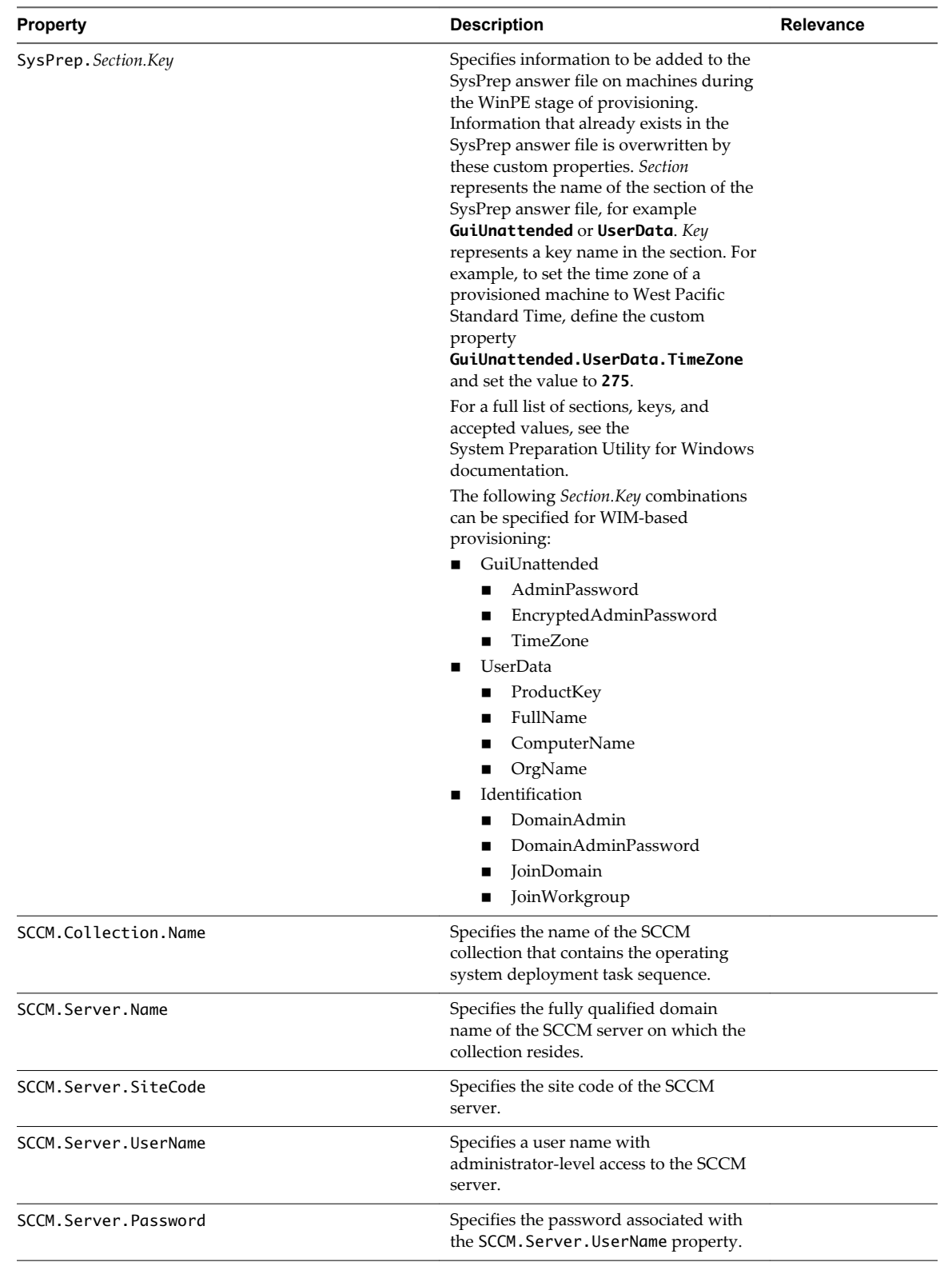

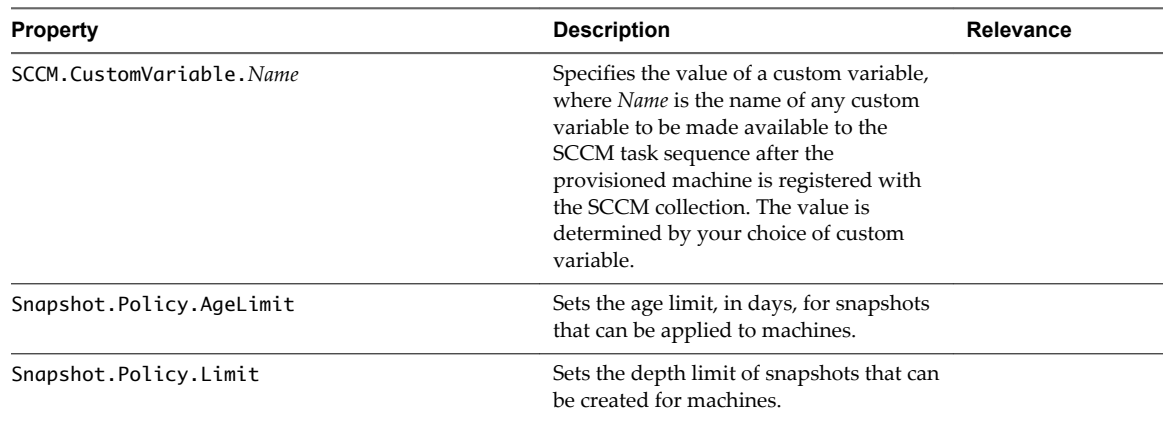

<span id="page-40-0"></span>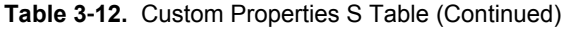

## **Custom Properties V Table**

This section lists custom properties that begin with the letter V.

**Table 3**‑**13.** Custom Properties V Table

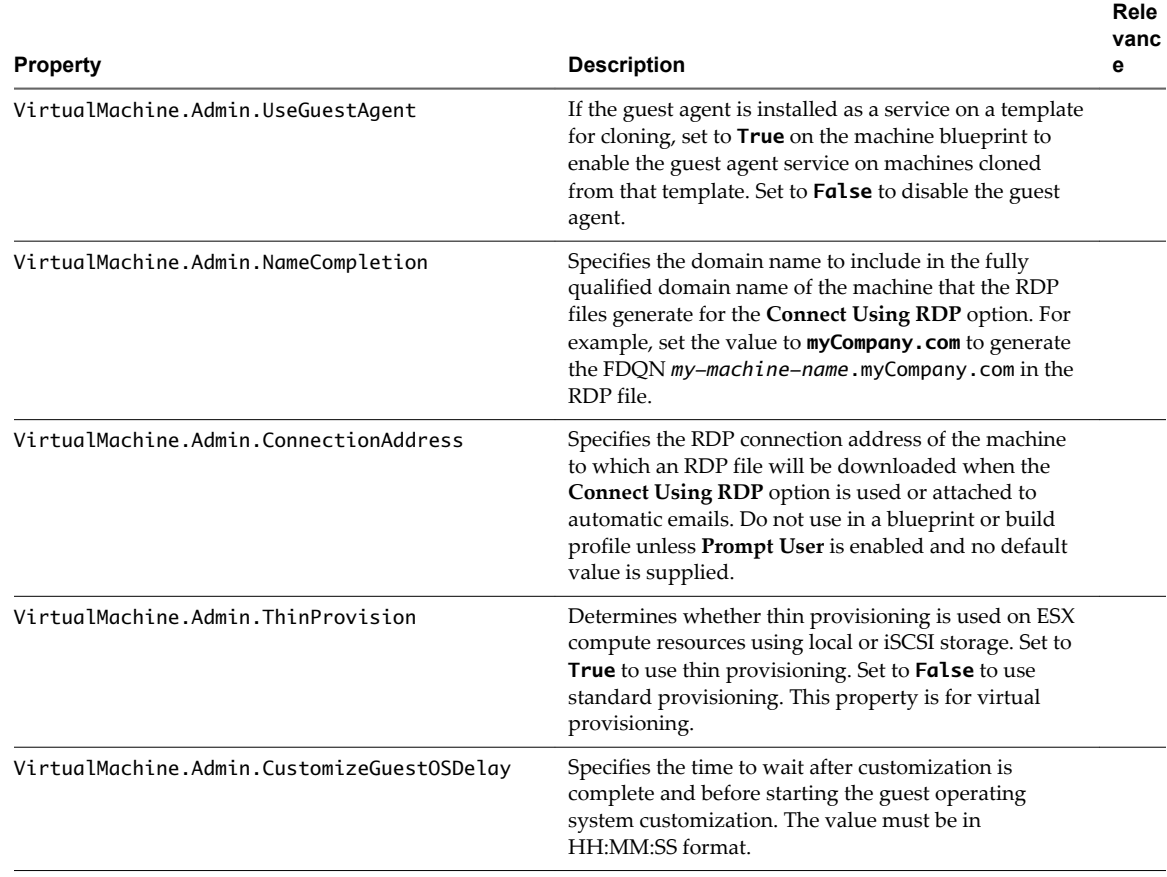

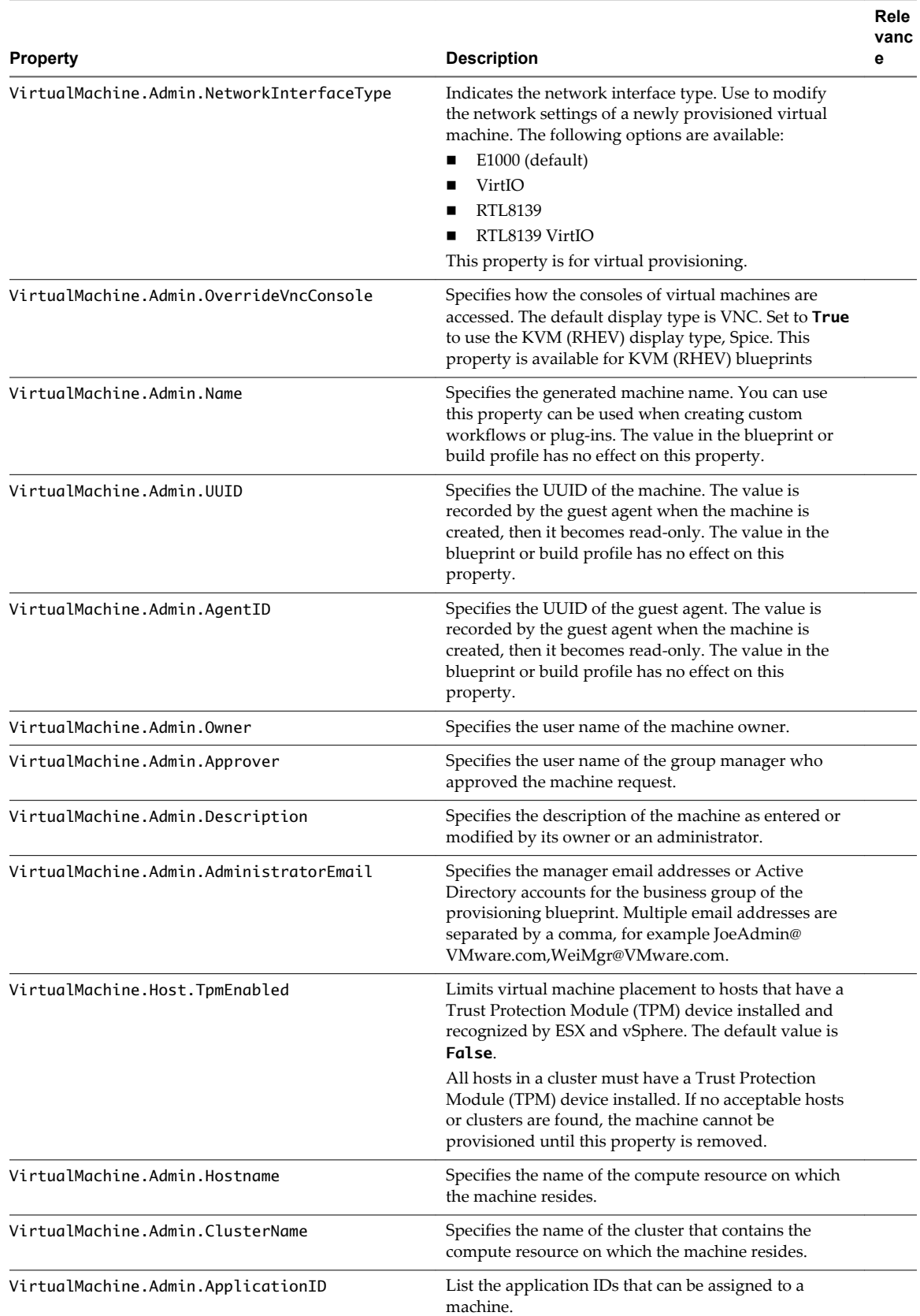

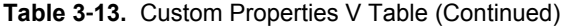

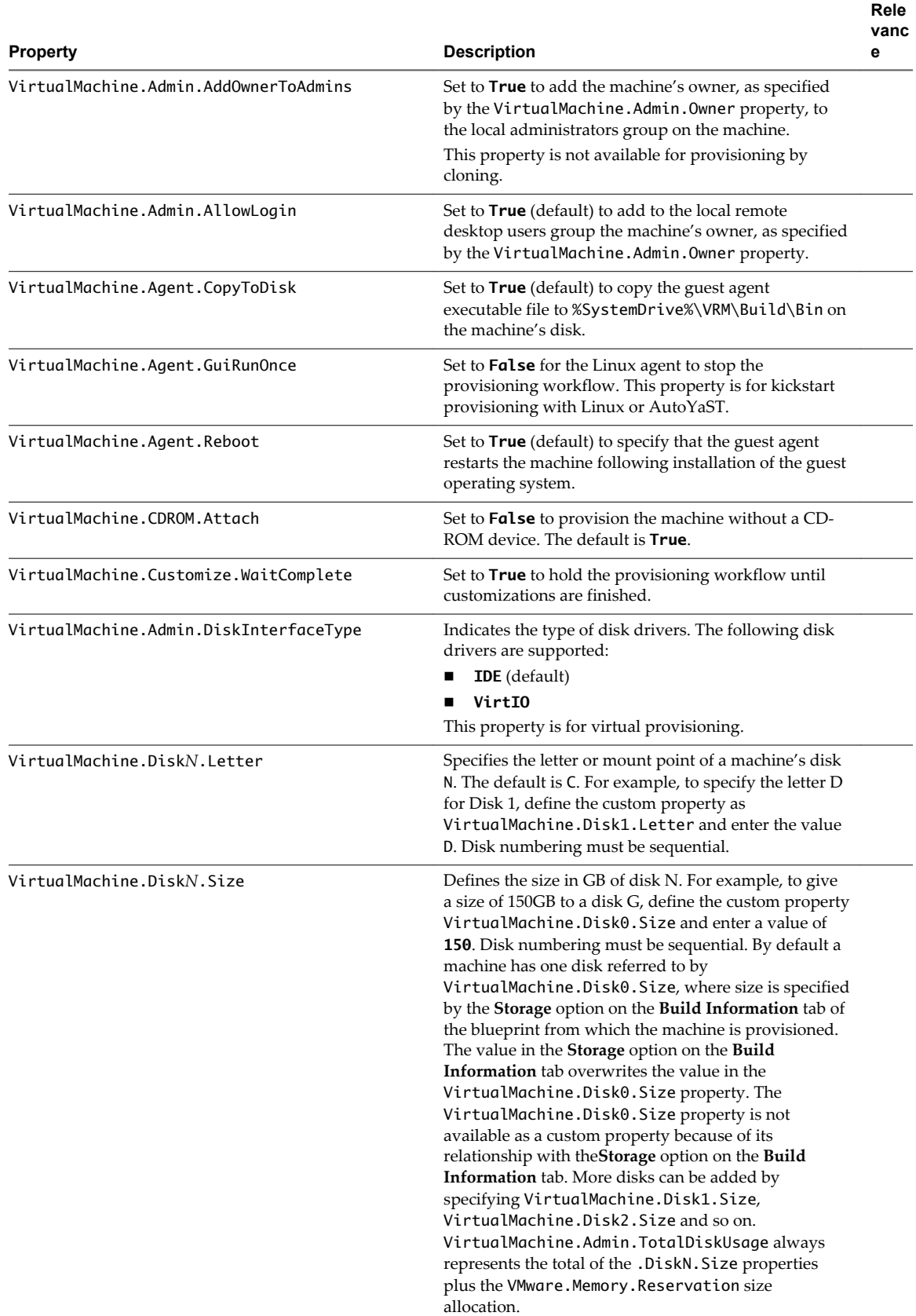

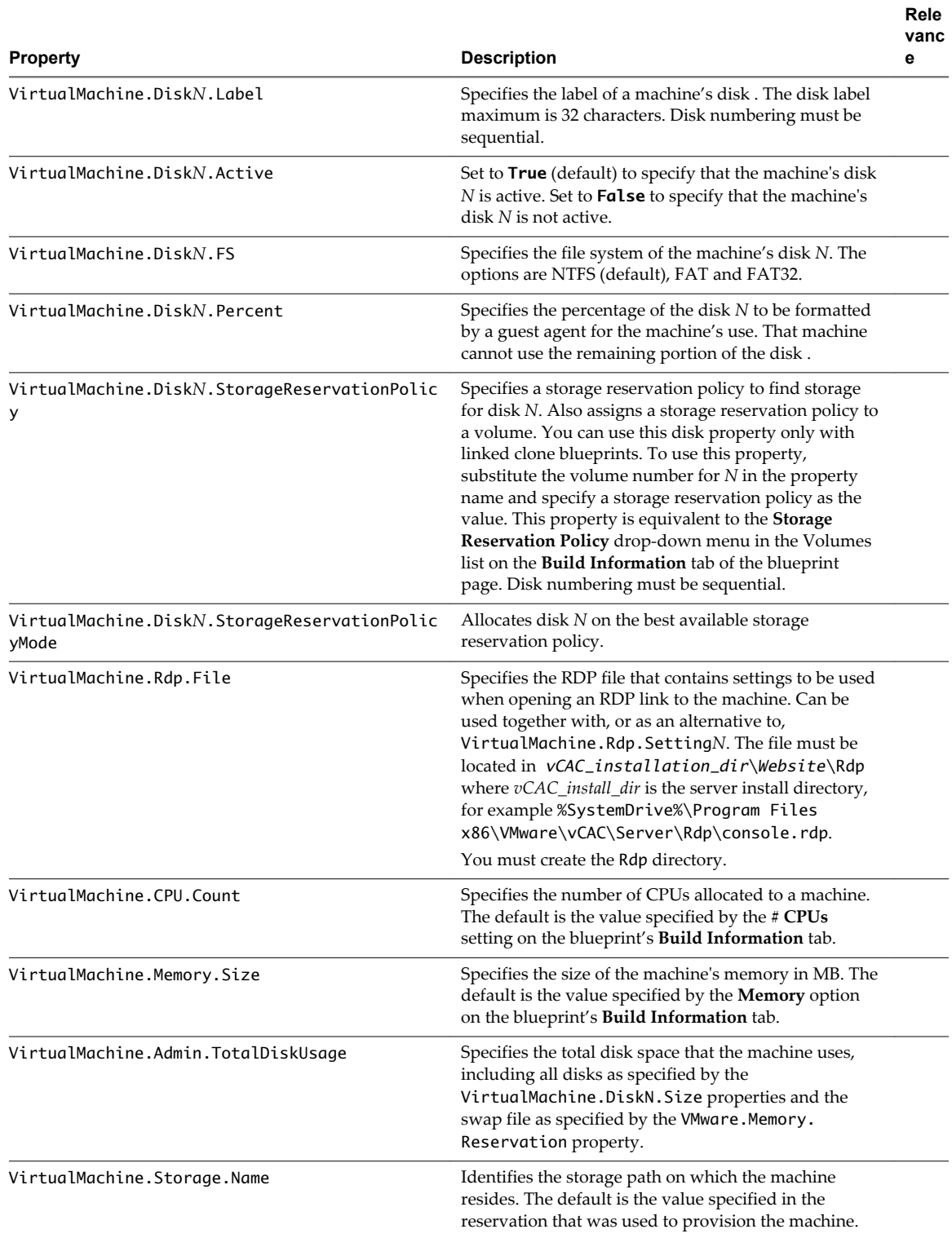

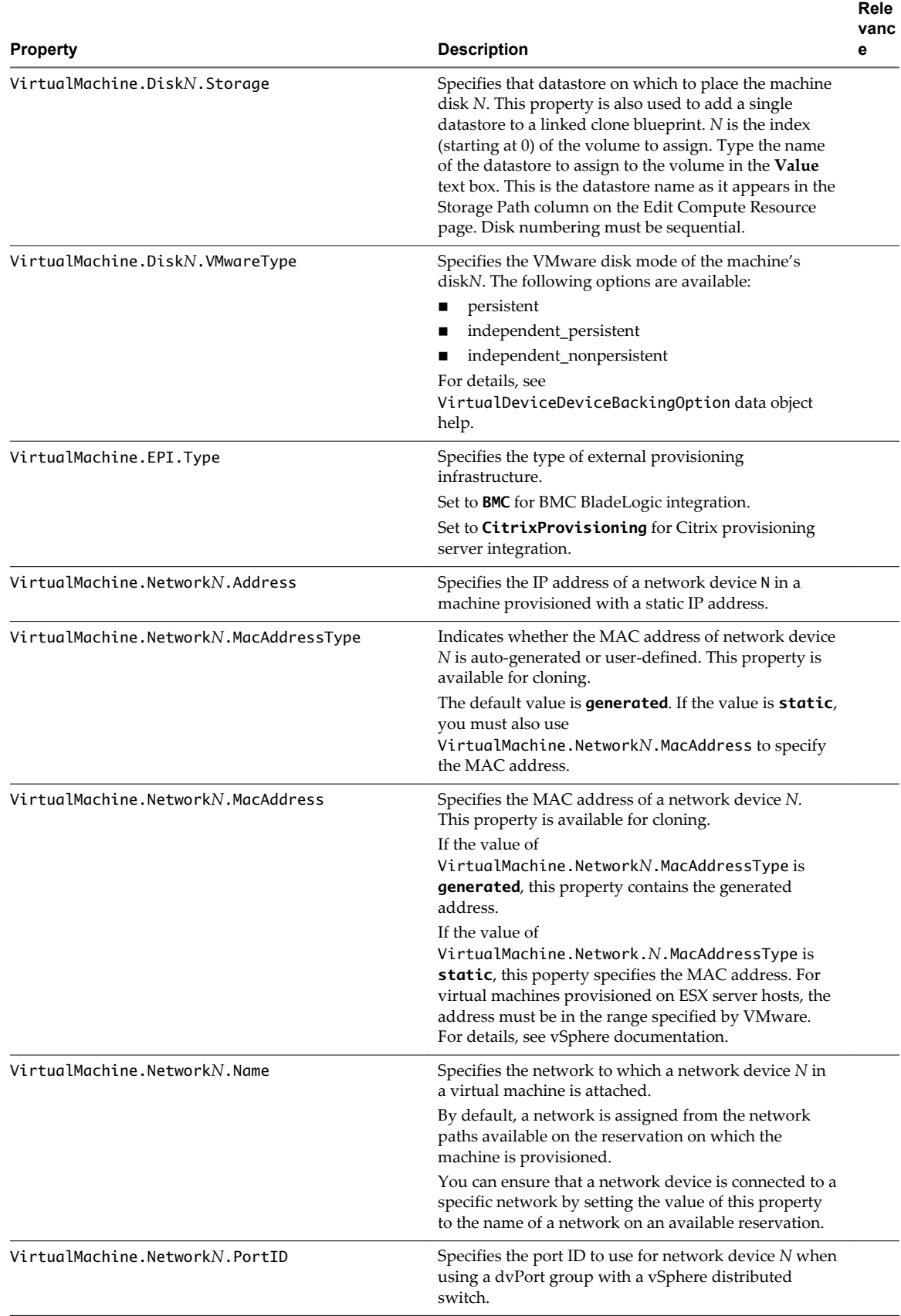

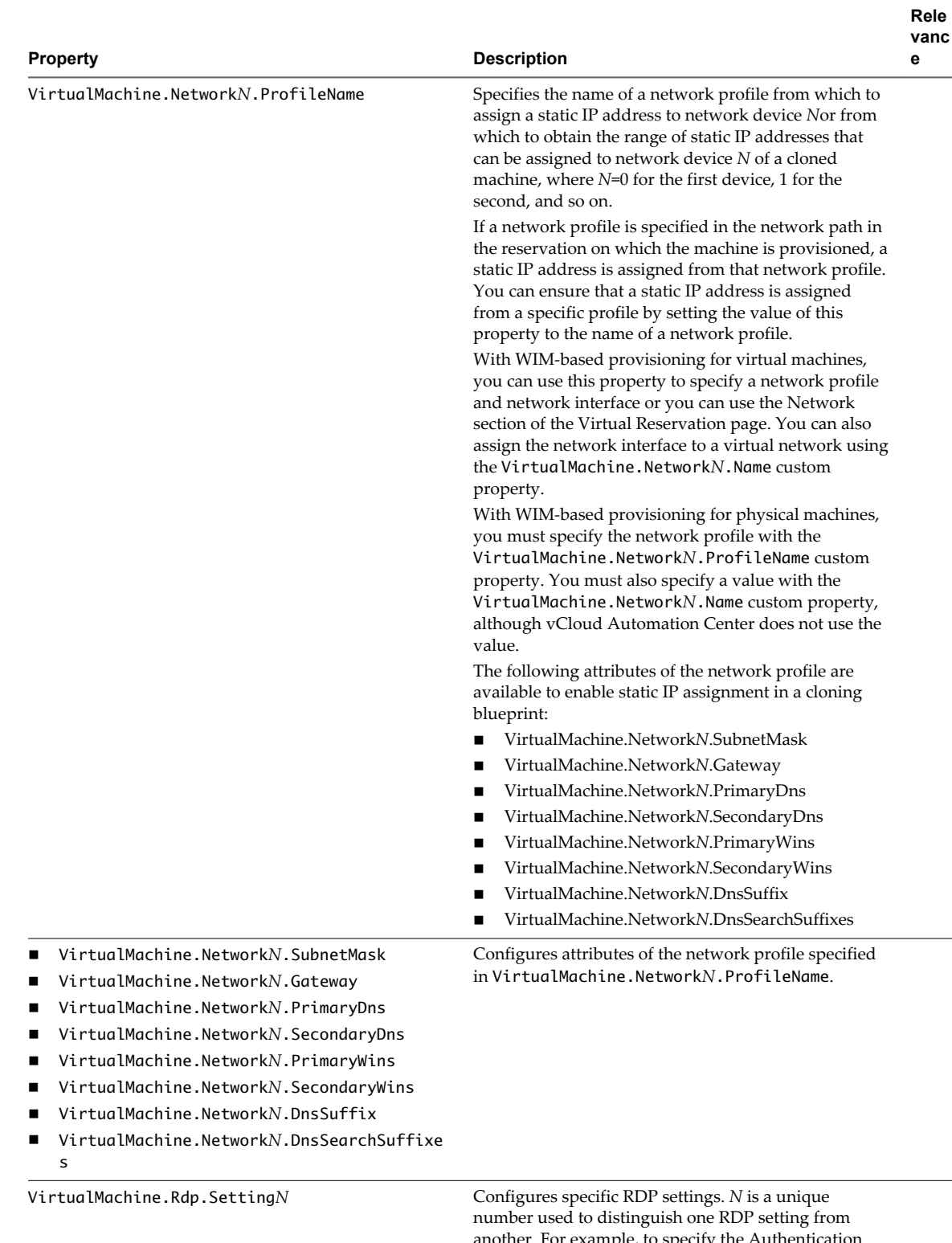

another. For example, to specify the Authentication Level so that no authentication requirement is specified, define the custom property VirtualMachine.Rdp.Setting1 and set the value **authentication level:i:3**.

For a list of available settings and correct syntax, see the Microsoft Windows RDP documentation.

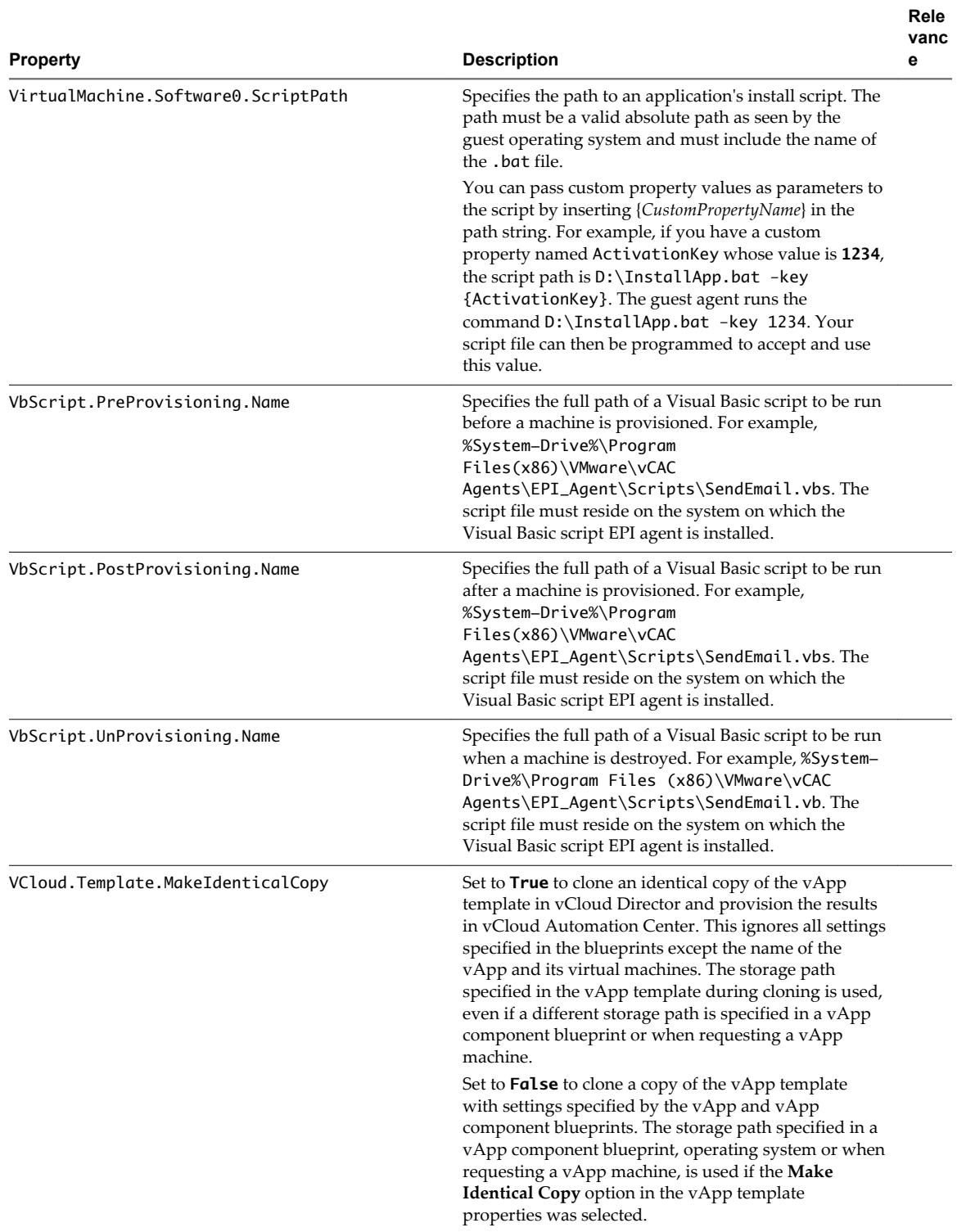

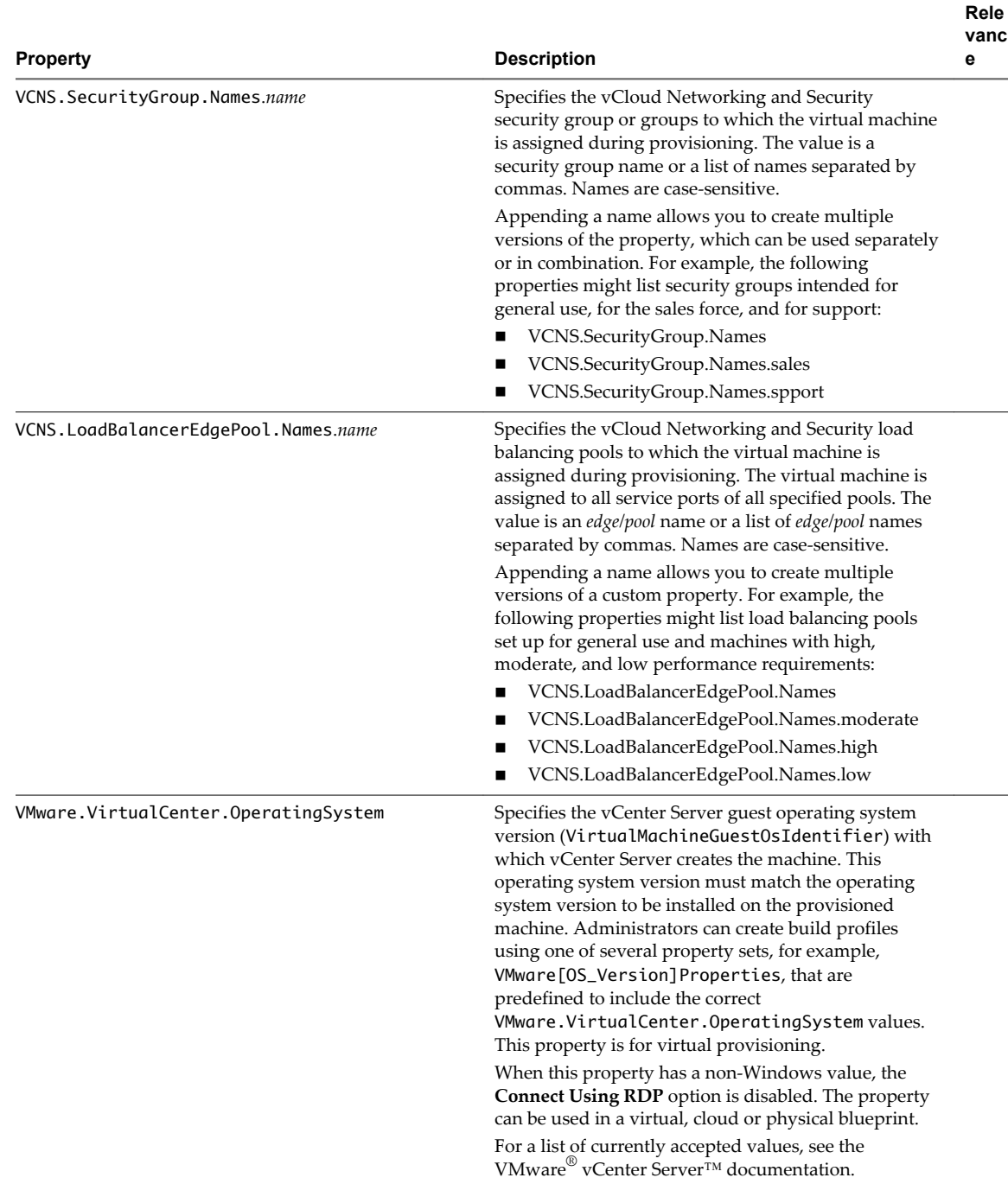

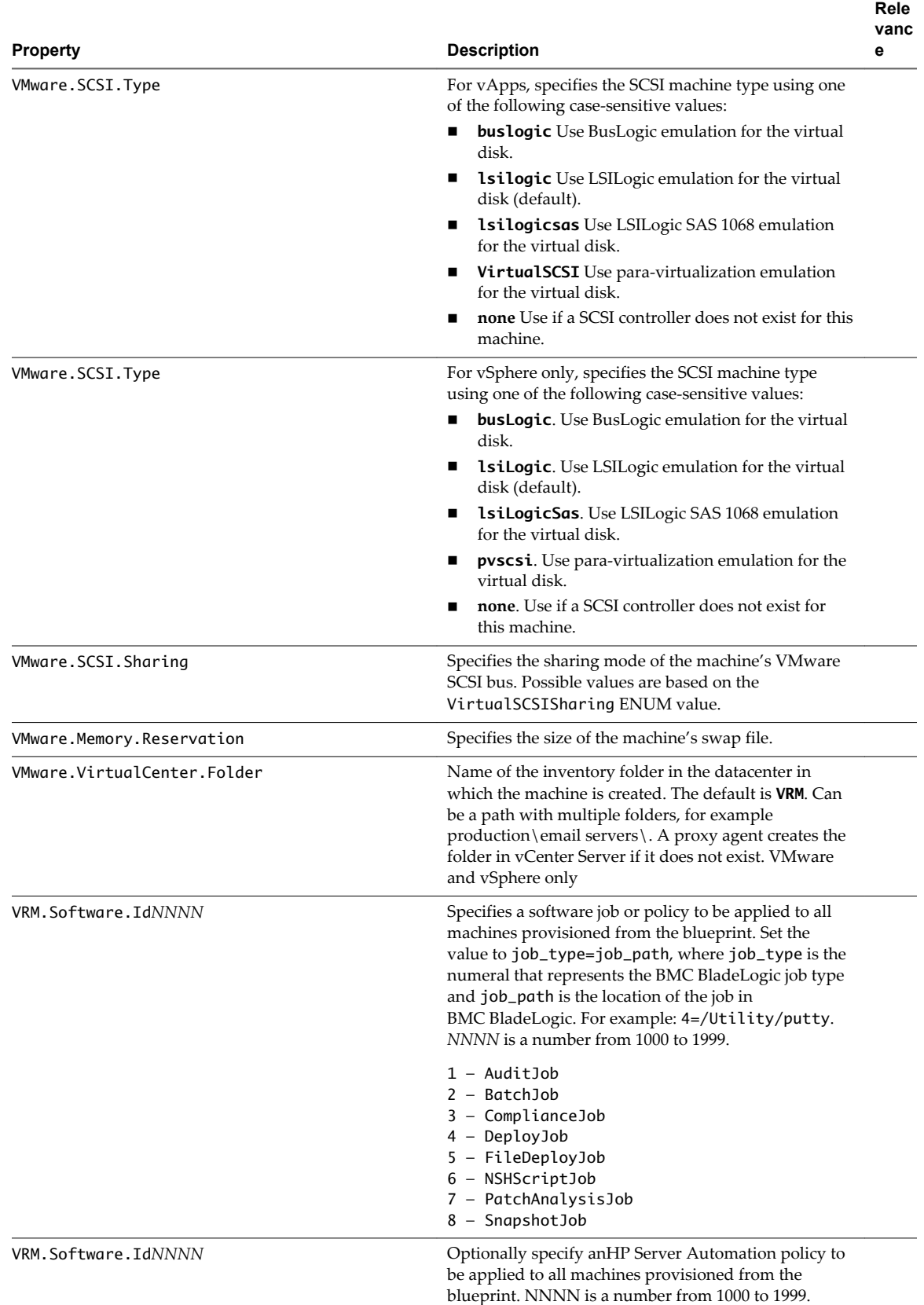

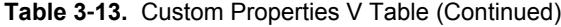

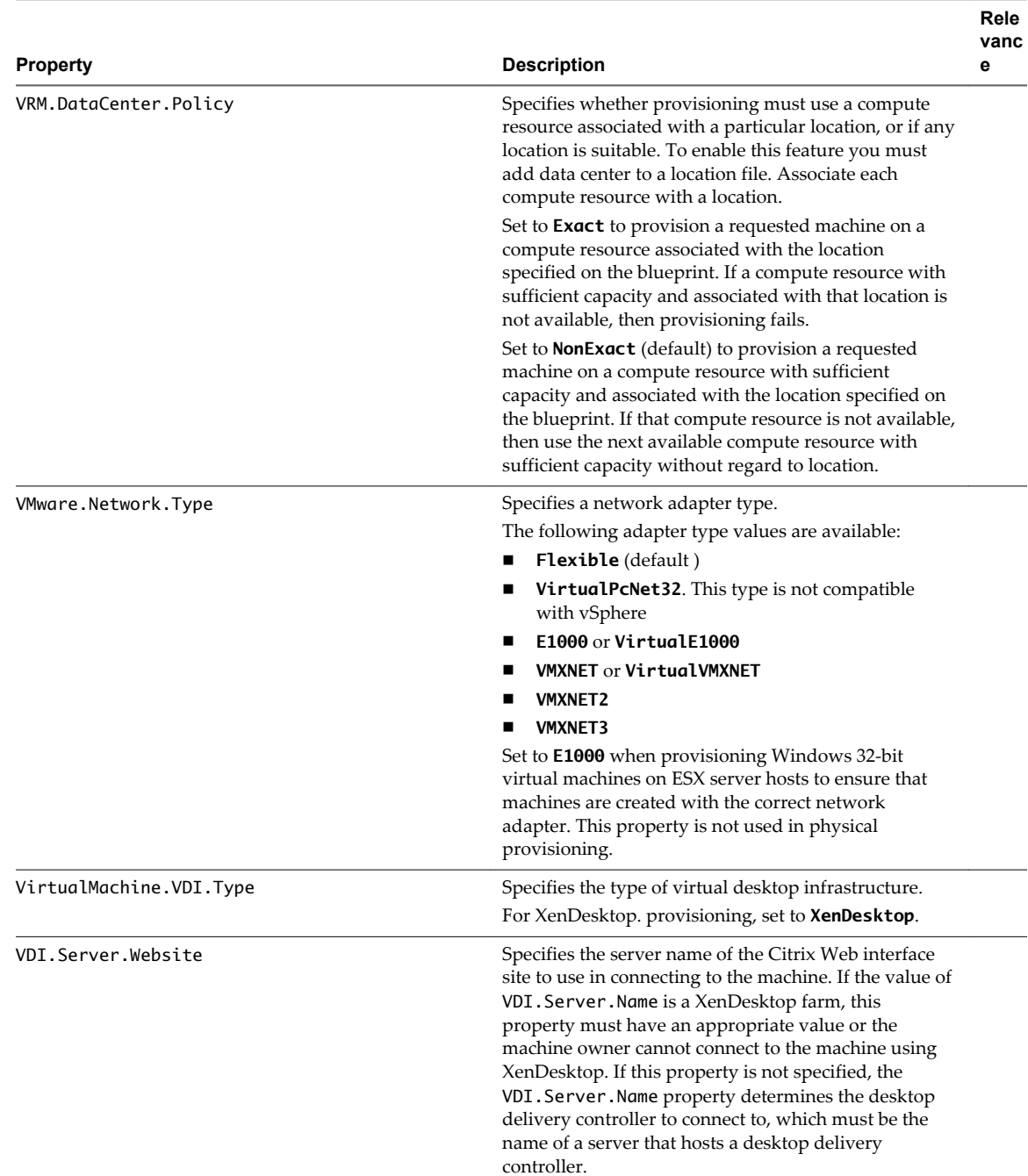

**Rele**

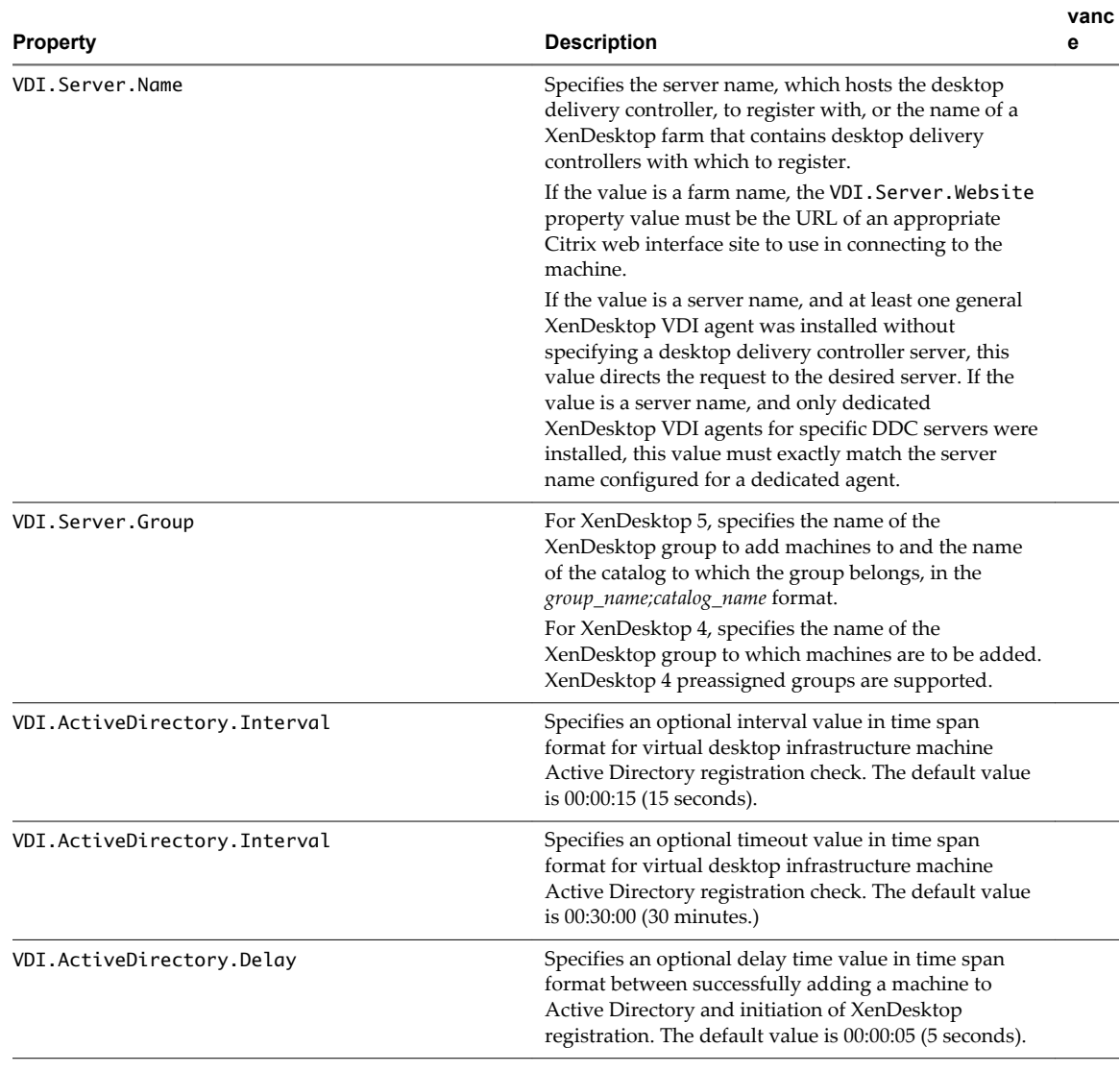

<span id="page-50-0"></span>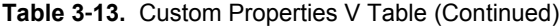

## **Custom Properties Z Table**

This section lists custom properties that begin with the letter Z.

#### **Table 3**‑**14.** Custom Properties Z Table

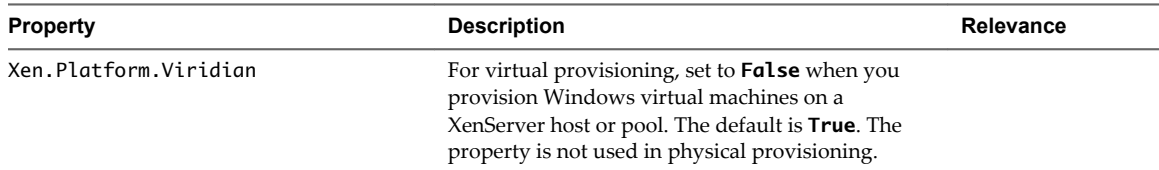

Custom Properties

# <span id="page-52-0"></span>**Using the Properties Dictionary 4**

The property dictionary enables you to define characteristics of custom properties to tailor their display in the user interface.

You can customize property display in the user interface, as in the following examples:

- n Associate a property name with a user control, such as a check box or drop-down menu.
- Specify constraints such as minimum and maximum values or validation against a regular expression.
- Provide descriptive display names for properties or add label text.
- Group sets of property controls together and specify the order in which they appear.

Create and deploy a new custom property definition using this high-level procedure:

- 1 Add a new property and associate it with a property control type.
- 2 Add any relevant property attributes to the property. Attributes contain additional information such as minimum and maximum values, or help text to display with the property. Available attribute types vary depending on the control type.
- 3 Add the properties to a blueprint by using the Properties tab on the blueprint form. Alternatively you could add the properties to a build profile. Note that a tenant administrator or business group manager role can create or edit blueprints. See the applicable IaaS Configuration guide in VMware vCloud® Automation Center™Product Documentation for information about adding properties to blueprints and build profiles.
- 4 Optionally add a control layout to specify where the properties appear on the machine confirmation page.

New custom properties are typically used by custom workflows that specify the logic to execute based on the value of that property. You can define these custom workflows using either vCloud Automation Center Designer. For more information about working with custom workflows, see *Extension Development*.

This chapter includes the following topics:

- ["Adding Property Definitions," on page 54](#page-53-0)
- ["Adding Property Attributes," on page 55](#page-54-0)
- n ["Example Creating a Relationship Between Two Properties and Adding to a Blueprint," on page 60](#page-59-0)
- ["Creating Property Control Layouts," on page 63](#page-62-0)

## <span id="page-53-0"></span>**Adding Property Definitions**

A property definition contains an associated property control type, and optionally property attribute, which define its behavior.

Several property control types are available as you create new properties. After you create a property you can optionally add attributes to it property, based on its control type. For example, a DropDown control type can be assigned a ValueExpression attribute, which when selected, will open a text box in which the user can type a value. You can also create placement layouts to control where the properties appear when presented to users.

The following property definition control types are available.

| <b>Control Type</b> | <b>Available Attributes</b>                                            | <b>Description</b>                                                                                                    |
|---------------------|------------------------------------------------------------------------|----------------------------------------------------------------------------------------------------|
| CheckBox            | HelpText<br>OrderIndex                                                 | Specifies a check box for specifying true or false<br>values.                                                                                                    |
| <b>DateTimeEdit</b> | HelpText<br>OrderIndex<br>MinValue                                     | Specifies a calendar and time control that enables<br>users to specify a date and time.                                                                                                    |
| DropDown            | HelpText<br>OrderIndex<br>Relationship<br>ValueExpression<br>ValueList | Specifies a drop-down text box. A user can enter<br>any text or select from the list of options.                                                                                                    |
| DropDownList        | HelpText<br>OrderIndex<br>Relationship<br>ValueExpression<br>ValueList | Specifies a drop list of options. A user must select a<br>value from the list.                                                                                                    |
| Integer             | HelpText<br>OrderIndex<br>Interval<br>MinValue<br>MaxValue             | Specifies a numeric box. If attributes have also<br>been assigned, a user can enter an integer value<br>between a defined minimum and maximum value<br>or step up and down by a defined interval value. |
| Label               | HelpText<br>OrderIndex                                                 | Displays a read-only text label.                                                                                                    |
| Link                | OrderIndex                                                             | Displays a link with the property display name as<br>the link text and the property value as the URL.                                                                                                   |

**Table 4**‑**1.** Property Definition Control Types and Attributes

#### **Add a Property Definition**

Use this procedure for creating a new property definition.

After you add a new property definition, and select a definition control type for that property, you can optionally add attributes to configure additional property controls. A tenant administrator or business group manager can add properties to blueprints or build profiles. You can also create a property control layout to organize display of the new properties.

#### **Prerequisites**

Log in to the vCloud Automation Center console as a **fabric administrator**.

#### <span id="page-54-0"></span>**Procedure**

- 1 Select **Infrastructure > Blueprints > Property Dictionary**.
- 2 Click **New Property Definition**.
- 3 Type the new property name in the **Name** text box.

This name must exactly match the property name that is used in the blueprint or build profile.

- 4 Type the name that will appear in the user interface in the **Display Name** text box.
- 5 (Optional) Type a property description in the **Description** text box.

This text is visible to the property dictionary administrator but is not visible to users.

6 Select a definition control type to associate with this property from the **Control Type** drop-down menu. The following control types are available:

#### n **CheckBox**

Associate a check box with the new property.

#### n **DateTimeEdit**

Add a date and time control type that adheres to a *YYYY-MM-DD* or *MM/DD/YYYY* format and a time in *HH:MM* format (24-hour clock or followed by AM or PM). You can further refine the allowed value by adding property attributes such as MinValue and HelpText.

n **DropDown**

This control type allows the user to type a value in a text box. You can further refine this property type by adding attributes such as ValueList and Relationship.

#### ■ **DropDownList**

This control type requires the user to select from values in a drop-down menu. You can further refine this property type by adding attributes such as ValueList and Relationship.

n **Integer**

This control type allows for an integer value. You can further refine the allowed value by adding attributes such as MinValue and MaxValue or Integer.

n **Label**

You can add a read-only text label. You can further refine the allowed value by adding attributes such as MinValue and HelpText.

n **Link**

You can display a link with the property display name as the link text and the property value as the URL. You can control the position of the new property by adding the OrderIndex attribute.

- 7 Click **Required** if the machine owner must specify a value for this property.
- 8 Click **Save**.

The property is created and is visible on the Property Dictionary page.

## **Adding Property Attributes**

Several property attribute types are available to further enhance property definitions in the dictionary.

Property attributes types are available for a custom property definition based on the control type used when the property was defined.

The following table shows which attribute values are available for each of the property definition control types.

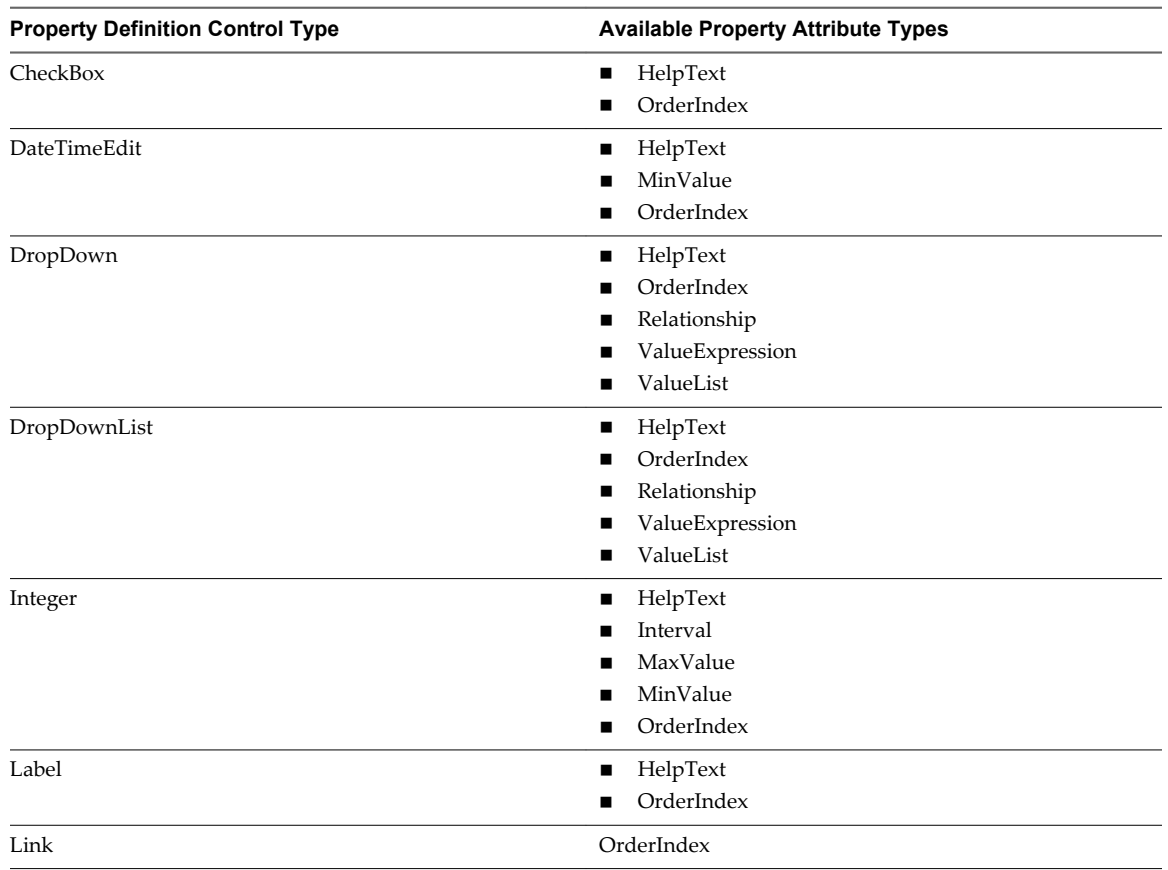

<span id="page-55-0"></span>**Table 4**‑**2.** Property attributes available for property definition control types

#### **Add a Help Text Attribute**

Add help text that is displayed when the user hovers over the property name.

The HelpText attribute is available for all property value control types except Link.

#### **Prerequisites**

Log in to the vCloud Automation Center console as a **fabric administrator**.

#### **Procedure**

- 1 Select **Infrastructure > Blueprints > Property Dictionary**.
- 2 Click **Edit** in the Property Attributes column of the property row.
- 3 Click **New Property Attribute**.
- 4 Select **HelpText** from the **Type** drop-down menu.
- 5 Type an attribute name in the **Name** text box.

This name is not visible in the user interface.

- 6 In the **Value** text box, type the help text that you want to display when the user pauses on the property display name.
- 7 Click the **Save** icon (
- 8 (Optional) Add additional attributes.
- 9 Click **OK**.

#### <span id="page-56-0"></span>**Add an Order Index Attribute**

Add an order index attribute to control how the property name is displayed in the user interface.

The OrderIndex attribute is available for all property value control types except Link.

#### **Prerequisites**

Log in to the vCloud Automation Center console as a **fabric administrator**.

#### **Procedure**

- 1 Select **Infrastructure > Blueprints > Property Dictionary**.
- 2 Click **Edit** in the Property Attributes column of the property row.
- 3 Click **New Property Attribute**.
- 4 Select **OrderIndex** from the **Type** drop-down menu.
- 5 Type an attribute name in the **Name** text box.

This name is not visible in the user interface.

- 6 In the **Value** text box, type the index number to use when ordering the property display name in the user interface.
- 7 Click the **Save** icon  $(\heartsuit)$ .
- 8 (Optional) Add additional attributes.
- 9 Click **OK**.

#### **Add a Relationship Attribute**

Add a relationship attribute to define a relationship between a drop-down property and another property such that the value of one property determines the possible values of the drop-down property.

The Relationship attribute is available for the DropDown and DropDownList property value control types.

In a property relationship, a parent property value determines the behavior of a child drop-down property. The child drop-down values are populated based on the value of the parent. If the value of the parent property changes, the child property updates with a list of possible values depending on that parent property value.

#### **Prerequisites**

Log in to the vCloud Automation Center console as a **fabric administrator**.

#### **Procedure**

- 1 Select **Infrastructure > Blueprints > Property Dictionary**.
- 2 Click **Edit** in the Property Attributes column of the property row.
- 3 Click **New Property Attribute**.
- 4 Select **Relationship** from the **Type** drop-down menu.
- 5 Type an attribute name in the **Name** text box.

This name is not visible in the user interface.

6 Type the needed value or value expression in the **Value** text box. For more information, see ["Example -](#page-59-0) [Creating a Relationship Between Two Properties and Adding to a Blueprint," on page 60.](#page-59-0)

- <span id="page-57-0"></span>7 Click the **Save** icon (
- 8 (Optional) Add additional attributes.
- 9 Click **OK**.

## **Add a Value Expression Attribute**

Add a value expressions attribute. A value expression is an XML string that maps the values of the parent property and the child property in a property relationship.

A ValueExpression attribute is available for the DropDown and DropDownList property value control types.

#### **Prerequisites**

Log in to the vCloud Automation Center console as a **fabric administrator**.

#### **Procedure**

- 1 Select **Infrastructure > Blueprints > Property Dictionary**.
- 2 Click **Edit** in the Property Attributes column of the property row.
- 3 Click **New Property Attribute**.
- 4 Select **ValueExpression** from the **Type** drop-down menu.
- 5 Type an attribute name in the **Name** text box.

This name is not visible in the user interface.

- 6 Type the values that you want to use in the **Value** text box, for example an XML value expression or snippet that you have formatted as a single line string with no line breaks. For more information, see ["Example - Creating a Relationship Between Two Properties and Adding to a Blueprint," on page 60.](#page-59-0)
- 7 Click the **Save** icon (
- 8 (Optional) Add additional attributes.
- 9 Click **OK**.

#### **Add a Value List Attribute**

Add a value list attribute.

A ValueList attribute is available for the DropDown and DropDownList property value control types.

#### **Prerequisites**

Log in to the vCloud Automation Center console as a **fabric administrator**.

#### **Procedure**

- 1 Select **Infrastructure > Blueprints > Property Dictionary**.
- 2 Click **Edit** in the Property Attributes column of the property row.
- 3 Click **New Property Attribute**.
- 4 Select **ValueList** from the **Type** drop-down menu.
- 5 Type an attribute name in the **Name** text box.

This name is not visible in the user interface.

- <span id="page-58-0"></span>6 Click in the **Value** text box and type a comma-separated list of values to appear in the drop-down list, for example **Option 1,Option 2,Option 3**. For more information, see ["Example - Creating a](#page-59-0) [Relationship Between Two Properties and Adding to a Blueprint," on page 60](#page-59-0).
- 7 Click the **Save** icon (
- 8 (Optional) Add additional attributes.
- 9 Click **OK**.

#### **Add a Minimum Value Attribute**

Add a minimum value attribute.

A MinValue attribute is available for the DateTimeEdit and Integer property value control types.

#### **Prerequisites**

Log in to the vCloud Automation Center console as a **fabric administrator**.

#### **Procedure**

- 1 Select **Infrastructure > Blueprints > Property Dictionary**.
- 2 Click **Edit** in the Property Attributes column of the property row.
- 3 Click **New Property Attribute**.
- 4 Select **MinValue** from the **Type** drop-down menu.
- 5 Type an attribute name in the **Name** text box.

This name is not visible in the user interface.

- 6 Click in the **Value** text box and then type the minimum value of the property. For example, if you are using this attribute with the DateTimeEdit control, type a minimum earliest possible date, and optionally a minimum time, value using a *YYYY-MM-DD* or *MM/DD/YYYY* format and a time in *HH:MM* format (24-hour clock or followed by AM or PM). If you are using this attribute with the Integer control, type a minimum integer value.
- 7 Click the **Save** icon (
- 8 (Optional) Add additional attributes.
- 9 Click **OK**.

#### **Add a Maximum Value Attribute**

Add a maximum value attribute.

A MaxValue attribute is available for the Integer property value control type.

#### **Prerequisites**

Log in to the vCloud Automation Center console as a **fabric administrator**.

#### **Procedure**

- 1 Select **Infrastructure > Blueprints > Property Dictionary**.
- 2 Click **Edit** in the Property Attributes column of the property row.
- 3 Click **New Property Attribute**.
- 4 Select **MaxValue** from the **Type** drop-down menu.

<span id="page-59-0"></span>5 Type an attribute name in the **Name** text box.

This name is not visible in the user interface.

- 6 Click in the **Value** text box, and then type an integer for the maximum value of the property.
- 7 Click the **Save** icon ( $\bullet$ ).
- 8 (Optional) Add additional attributes.
- 9 Click **OK**.

#### **Add an Interval Attribute**

Add an interval attribute. The interval is the increment by which the property value is increased or decreased.

An Interval attribute is available for the Integer property value control type.

#### **Prerequisites**

Log in to the vCloud Automation Center console as a **fabric administrator**.

#### **Procedure**

- 1 Select **Infrastructure > Blueprints > Property Dictionary**.
- 2 Click **Edit** in the Property Attributes column of the property row.
- 3 Click **New Property Attribute**.
- 4 Select **Interval** from the **Type** drop-down menu.
- 5 Type an attribute name in the **Name** text box.

This name is not visible in the user interface.

- 6 In the **Value** text box, type the increment integer by which the property value is increased or decreased when a user clicks the up or down arrows.
- 7 Click the **Save** icon (
- 8 (Optional) Add additional attributes.
- 9 Click **OK**.

## **Example - Creating a Relationship Between Two Properties and Adding to a Blueprint**

This example describes how to define a relationship so that the value of a new parent property determines the child property values that are available in a drop-down list. The example illustrates the use of the ValueList, ValueExpression, and Relationship property attributes in combination with the DropDownList property definition control type.

In this example, a new VirtualMachine.Network.Environment property is used to filter available network options based on the machine environment. The VirtualMachine.Network.Environment property acts as a filter for the networks that a user can select when confirming a machine request. An associated child property VirtualMachine.Network0.Name is also created and a relationship is formed between the two properties. The user must first select the environment before selecting from the list of networks that are applicable to the selected environment.

The high-level overview process is as follows:

1 Create two property definitions, the parent and child.

- 2 Add a Relationship attribute to the child property whose value is the name of the parent property.
- 3 Create a value expression that describes which values to display in the child drop-down list for each value of the parent property.
- 4 Add the value expression as an attribute of the child property.
- 5 Add both properties to a blueprint or build profile.

Instead of specifying a ValueList attribute for the child property, you could also use an XML string in a ValueExpression attribute to specify the mapping between the values of the parent property and the possible values of the child property. Both attribute types are used in this example.

This example is a logical progression from the following topics:

- ["Add a Property Definition," on page 54](#page-53-0)
- ["Add a Relationship Attribute," on page 57](#page-56-0)
- ["Add a Value List Attribute," on page 58](#page-57-0)
- ["Add a Value Expression Attribute," on page 58](#page-57-0)

**Table 4**‑**3.** Relationship between VirtualMachine.Network.Environment property and VirtualMachine.Network0.Name property menu options

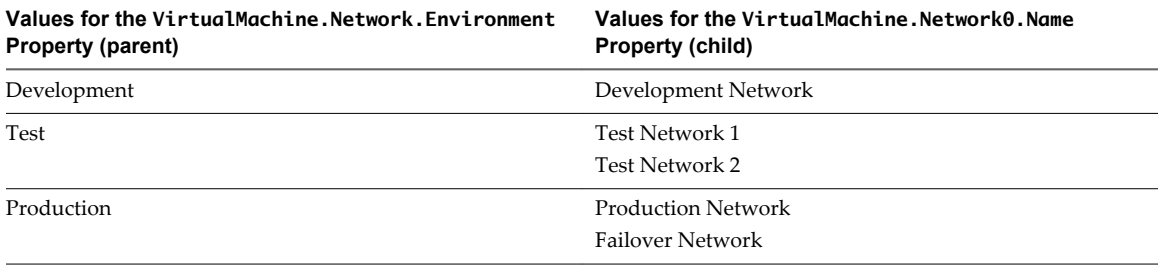

This example assumes you are logged in as a tenant administrator and are on the **Infrastructure > Blueprints > Property Dictionary** page.

- 1 Create the parent property.
	- a Click **New Property Definition** on the Property Dictionary page.
	- b Type **VirtualMachine.Network.Environment** in the **Name** text box.
	- c Type **Environment** in the **Display Name** text box.
	- d Click in the **Control Type** box and select **DropDownList**.
	- e Click the **Required** check box to make the property required at request time ad then click **Save.**
- 2 Define the values for the parent property.
	- a In the VirtualMachine.Network.Environment property name row, click **Edit** in the Property Attributes column.
	- b Click **New Property Attribute**.
	- c Select **ValueList** from the **Type** drop-down menu.
	- d Type **Values** in the **Name** text box.
	- e Type **Development,Test,Production** in the **Value** text box.
	- f Click **Save** and click **OK**.
- 3 Create the child property.
	- a Click **New Property Definition** on the Property Dictionary page.
- b Type **VirtualMachine.Network0.Name** in the **Name** text box.
- c Type **Select Network** in the **Display Name** text box.
- d Click in the **Control Type** box and select **DropDownList**.
- e Click **Save.**
- 4 Define the relationship between the child and parent properties.
	- a In the VirtualMachine.Network0.Name property name row, click **Edit** in the Property Attributes column.
	- b Click **New Property Attribute**.
	- c Select **Relationship** from the **Type** drop-down menu.
	- d Type **Parent** in the **Name** text box.
	- e Type **VirtualMachine.Network.Environment** in the **Value** text box.
	- f Click **Save** and click **OK**.
- 5 In an XML editor, create the following value expression, which specifies the values of the child property based on the values of the parent property, and save it as an XML file:

```
<?xml version="1.0" encoding="utf-8" standalone="yes"?>
<ArrayOfPropertyValue xmlns:xsi=
     "http://www.w3.org/2001/XMLSchema-instance">
<PropertyValue>
         <FilterName>VirtualMachine.Network.Environment</FilterName>
         <FilterValue>Development</FilterValue>
           <Value>Development Network</Value>
     </PropertyValue>
     <PropertyValue>
         <FilterName>VirtualMachine.Network.Environment</FilterName>
         <FilterValue>Test</FilterValue>
           <Value>Test Network 1</Value>
     </PropertyValue>
     <PropertyValue>
         <FilterName>VirtualMachine.Network.Environment</FilterName>
         <FilterValue>Test</FilterValue>
           <Value>Test Network 2</Value>
     </PropertyValue>
     <PropertyValue>
         <FilterName>VirtualMachine.Network.Environment</FilterName>
         <FilterValue>Production</FilterValue>
           <Value>Production Network</Value>
     </PropertyValue>
     <PropertyValue>
         <FilterName>VirtualMachine.Network.Environment</FilterName>
         <FilterValue>Production</FilterValue>
           <Value>Failover Network</Value>
     </PropertyValue>
</ArrayOfPropertyValue>
```
- 6 Add the value expression (XML file content) that you just created to the child property.
	- a In a text editor, format the value expression (XML file content) so that it is a single line string with no line breaks.
	- b In the VirtualMachine.Network0.Name property name row, click **Edit** in the Property Attributes column.
- <span id="page-62-0"></span>c Click **New Property Attribute**.
- d Select **ValueExpression** from the **Type** drop-down menu.
- e Type **Expression** in the **Name** text box.
- f Copy the value expression from the text editor and paste it into the **Value** text box
- g Click **Save** and click **OK**.
- Add both properties to a blueprint.
	- a Create a new blueprint or edit an existing blueprint.
	- b Click the **Properties** tab on the blueprint page.
	- c Click **New Property**.
	- d Type **VirtualMachine.Network.Environment** in the **Name** text box. This name must be an exact character match for the property name you created for the parent property in this example.
	- e Leave the **Value** text box blank.
- 8 Click the **Prompt User** check box.
- 9 Click **OK**.
- 10 Click **New Property**.
- 11 Type **VirtualMachine.Network0.Name** in the **Name** text box.
- 12 Click **OK**.

When a user requests a machine using this blueprint, the **Environment** and **Select Network** drop-down menus now appear on the Confirm Machine Request page and are initially empty. The user can select an environment, which then narrows the list of networks that they can select for the machine that they are requesting.

## **Creating Property Control Layouts**

A property control layout acts as a named container to which you can add properties and specify the order in which the properties appear in a blueprint or build profile.

Control layouts enable you to group properties together and specify the order in which they are displayed to users on the machine confirmation page. You need to add both the control layout and the individual properties that it contains to the blueprint for them to appear. The layout only defines the order of the properties that display in the form; it does not include the properties by default.

#### **Add a Property Control Layout**

Create a property control layout to determine how properties are displayed to users.

#### **Prerequisites**

Log in to the vCloud Automation Center console as a **fabric administrator**.

This task assumes that you have already created the new property definitions that you want to add to the new property control layout. After you have created the layout, a tenant administrator or business administrator can add it to a blueprint by using the Properties tab. In this example, the two existing property definition names are VirtualMachine.Network.Environment and VirtualMachine.Network0.Name.

#### **Procedure**

- 1 Select **Infrastructure > Blueprints > Property Dictionary**.
- 2 Click **New Property Layout**.

3 Type a property layout name in the **Name** text box.

This is the name that is added to the blueprint or build profile. For example, type **NetworkLayout**.

- 4 Click the **Save** icon ( $\bullet$ ).
- 5 Click **Edit** in the Property Instances column of the property layout name row, for example the NetworkLayout name row.
- 6 Type **1** in the **Order** text box.
- 7 From the Property Definition drop-down menu, select the name of the first property to display, for example **VirtualMachine.Network.Environment**.
- 8 Type **2** in the **Order** text box.
- 9 From the Property Definition drop-down menu, select the name of the second property to display, for example **VirtualMachine.Network0.Name**.
- 10 Click **OK**.

A custom layout named NetworkLayout is now available for a tenant administrator or business group manager to add to a blueprint or build profile. The name to specify on the Properties tab page on the blueprint is NetworkLayout.

# <span id="page-64-0"></span>**Index**

## **B**

blueprints, custom properties **[26](#page-25-0)** build profiles, creating property sets **[9](#page-8-0), [10](#page-9-0)**

#### **C**

custom properties build profiles, creating property sets **[9](#page-8-0)** creating property sets **[9,](#page-8-0) [10](#page-9-0)** for FlexClone blueprints **[14](#page-13-0)** for basic workflow blueprints **[11](#page-10-0)** for clone blueprints **[12](#page-11-0)** for linked clone blueprints **[16](#page-15-0)** Linux Kickstart provisioning **[18](#page-17-0)** listed by function **[11](#page-10-0)** listed by name **[31](#page-30-0)** networking **[23](#page-22-0)** o properties **[37](#page-36-0)** properties.ini **[8](#page-7-0)** properties.xml **[8](#page-7-0)** PXE provisioning **[25](#page-24-0)** reasons for using **[7](#page-6-0)** required for integrating HP Server Automation **[28](#page-27-0)** required and optional **[26](#page-25-0)** SCCM provisioning **[19](#page-18-0)** specifying properties **[7](#page-6-0)** tailoring the user interface **[53](#page-52-0)** using reserved properties **[8](#page-7-0)** using the property dictionary **[53](#page-52-0)** WIM provisioning **[20](#page-19-0)** custom properties, a properties **[32](#page-31-0)** custom properties, b properties **[32](#page-31-0)** custom properties, e properties **[33](#page-32-0)** custom properties, h properties **[34](#page-33-0)** custom properties, i properties **[35](#page-34-0)** custom properties, l properties **[36](#page-35-0)** custom properties, m properties **[37](#page-36-0)** custom properties, p properties **[38](#page-37-0)** custom properties, r properties **[39](#page-38-0)** custom properties, s properties **[39](#page-38-0)** custom properties, v properties **[41](#page-40-0)** custom properties, z properties **[51](#page-50-0)** custom properties,vApp blueprints **[22](#page-21-0)**

#### **H**

HP Server Automation, required custom properties **[28](#page-27-0)**

#### **L**

Linux Kickstart provisioning, custom properties **[18](#page-17-0)**

#### **P**

Property sets, creating **[9](#page-8-0)** property dictionary adding an order index attribute **[57](#page-56-0)** adding property attributes **[55](#page-54-0)** adding property definitions **[54](#page-53-0)** adding a property layout **[63](#page-62-0)** adding a relation attribute **[57,](#page-56-0) [60](#page-59-0)** adding a dropdownlist control type **[60](#page-59-0)** adding a valuelist attribute **[60](#page-59-0)** adding a valuexpression attribute **[60](#page-59-0)** adding properties to blueprints **[60](#page-59-0)** creating a property control layout **[63](#page-62-0)** property dictionary,adding a help text attribute **[56](#page-55-0)** property dictionary,adding a maximum value attribute **[59](#page-58-0)** property dictionary,adding a minimum value attribute **[59](#page-58-0)** property dictionary,adding a property definition **[54](#page-53-0)** property dictionary,adding a value expression attribute **[58](#page-57-0)** property dictionary,adding a value list attribute **[58](#page-57-0)** property dictionary,adding an interval value attribute **[60](#page-59-0)** property sets creating **[10](#page-9-0)** creating the XML file **[9](#page-8-0)** PXE provisioning, custom properties **[25](#page-24-0)**

## **S**

SCCM provisioning, custom properties **[19](#page-18-0)**

#### **V**

vApp blueprints, adding custom properties **[22](#page-21-0)** VirtualMachine.Network, specifying a network device **[23](#page-22-0)**

#### **W**

WIM provisioning, custom properties **[20](#page-19-0)**